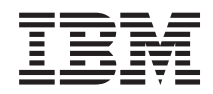

System i System i Access for Linux

*Verzia 6, vydanie 1*

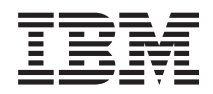

# System i System i Access for Linux

*Verzia 6, vydanie 1*

### **Poznámka**

Pred použitím týchto informácií a nimi podporovaného produktu si prečítajte informácie v časti ["Poznámky",](#page-48-0) na [strane](#page-48-0) 43.

Toto vydanie sa vzťahuje na verziu 6, vydanie 1, modifikáciu 0 produktu System i Access for Linux (číslo produktu 5761-XL1) a všetky nasledujúce vydania a modifikácie, pokial nie je v nových vydaniach uvedené inak. Táto verzia softvéru nebeží na všetkých modeloch počítačov typu RISC a ani na modeloch typu CISC.

**© Copyright International Business Machines Corporation 2004, 2008. Všetky práva vyhradené.**

# **Obsah**

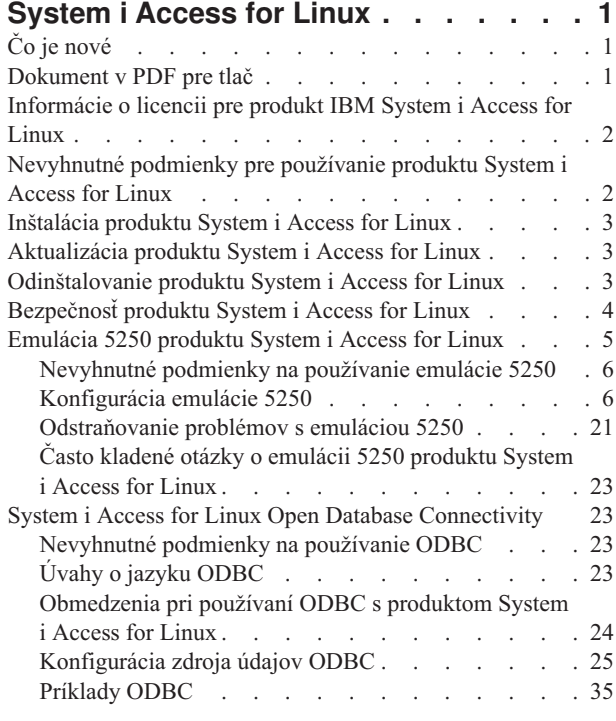

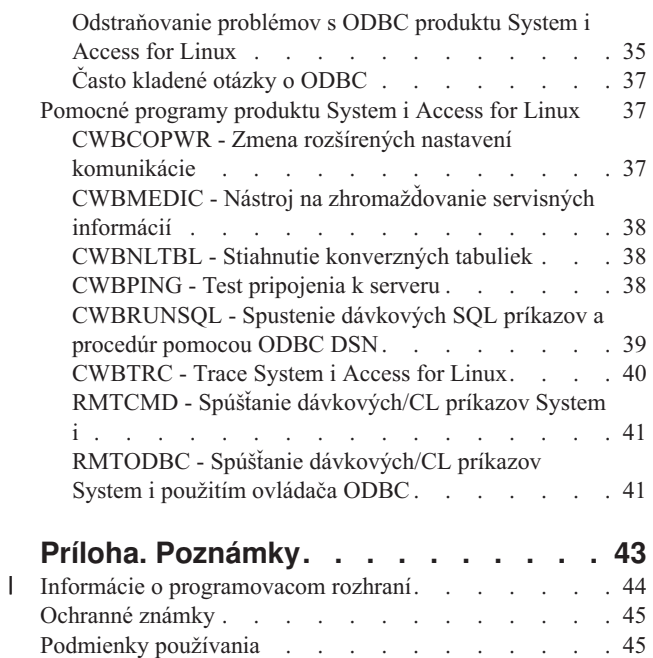

# <span id="page-6-0"></span>**System i Access for Linux**

Ponuka produktu System i Access for Linux (5761-XL1) je najnovšou v skupine produktov System i Access (5761-XW1). Ponúka prístup k prevádzkovému prostrediu vášho i5/OS, založený na Linux.

Produkt System i Access for Linux môže plošne využívať podnikové informácie, aplikácie a prostriedky v podniku rozšírením systémových prostriedkov na klienta Linux. Tento produkt vám umožňuje vytvoriť reláciu komponentu 5250 display emulation, alebo získať prístup k databáze IBM DB2 for i5/OS použitím ovládača ODBC, všetko z klienta Linux.

Produkt System i Access for Linux sa dodáva s produktom System i Access for Web (5761-XH2) a je k dispozícii ako súbor na stiahnutie na domovskej stránke System i Access for Linux (http://www.ibm.com/systems/i/software/access/ linux/).

**Poznámka:** Použitím príkladov kódu súhlasíte s podmienkami zmluvy Code license and disclaimer [information.](#page-47-0)

# **Čo je nové**

Táto téma upozorňuje na zmeny, vykonané na produkte System i Access for Linux.

Informácie o funkciách a vylepšeniach V6R1 pre produkt System i Access for Linux nájdete na webovej stránke: http://www.ibm.com/systems/i/software/access/linux/.

Ak chcete nájsť ďalšie informácie o tom, čo je v tomto vydaní nové alebo zmenené, pozrite si Poznámky pre užívateľov.

# **Dokument v PDF pre tlač**

Túto časť použite na zobrazenie a vytlačenie PDF s týmito informáciami.

Ak chcete zobraziť alebo stiahnuť PDF verziu tohto dokumentu, vyberte System i Access for Linux (okolo 540 KB).

Stiahnuť alebo vytlačiť si môžete tieto príbuzné témy:

- System i Access for Windows ODBC
- IBM DB2 for i5/OS SQL Reference

### **Webové stránky**

- IBM [System](http://www.ibm.com/systems/i/software/access/linux/) i Access for Linux (www.ibm.com/systems/i/software/access/linux/) Na tejto stránke sa dozviete viac o produkte System i Access for Linux.
- IBM [System](http://www.ibm.com/systems/i/software/access/) i Access  $\mathcal{V}$  (www.ibm.com/systems/i/software/access/) Táto webová stránka obsahuje online informácie o produkte System i Access.
- [System](http://www.ibm.com/systems/i/os/linux/) i Linux (www.ibm.com/systems/i/os/linux) Na tejto stránke sa dozviete viac o produkte System i Linux.
- ODBC a projekt [unixODBC](http://www.unixodbc.org/) (www.unixodbc.org/) Táto stránka poskytuje informácie o manažéri ovládačov unixODBC. Popri iných informáciách tu nájdete aj informácie o tom, čo je opravené v jednotlivých vydaniach. Taktiež si môžete stiahnuť najnovšiu verziu manažéra ovládačov unixODBC.
- Microsoft Data Access and Storage [Developer](http://msdn.microsoft.com/data/default.aspx) Center (msdn.microsoft.com/data/default.aspx) Táto stránka vám poskytne informácie o špecifikácii ODBC a príklady jeho používania.

<span id="page-7-0"></span>• Podpora IBM [System](http://www.ibm.com/systems/support/i/) i  $\ddot{\rightarrow}$  (www.ibm.com/systems/support/i/) Technická podpora a prostriedky pre System i a i5/OS.

## **Ukladanie PDF súborov**

Ak si chcete na vašej pracovnej stanici uložiť súbor PDF za účelom zobrazenia alebo tlače:

- 1. Kliknite v prehliadači pravým tlačidlom myši na PDF (kliknite pravým tlačidlom myši na vyššie uvedený odkaz).
- 2. Kliknite na voľbu, ktorá tento súbor PDF lokálne uloží.
- 3. Prejdite do adresára, do ktorého chcete tento súbor PDF uložiť.
- 4. Kliknite na **Save**.

### **Stiahnutie Adobe Reader**

Aby ste mohli zobrazovať alebo tlačiť tieto PDF dokumenty, musíte mať vo svojom systéme nainštalovaný program Adobe Reader. Bezplatnú kópiu si môžete stiahnuť z webovej stránky [Adobe](http://www.adobe.com/products/acrobat/readstep.html)

 $(www.addobe.com/products/acrobat/readstep.html)$ .

# **Informácie o licencii pre produkt IBM System i Access for Linux**

Produkt IBM System i Access for Linux (5761-XL1) je licenčný program.

Komponent 5250 Display Emulation vyžaduje licenciu IBM System i Access Family (5761-XW1). Bližšie informácie o požiadavkách na licenciu System i Access Family nájdete v zmluve IBM International Program License Agreement.

# **Nevyhnutné podmienky pre používanie produktu System i Access for Linux**

Identifikujte požiadavky System i a Linux na používanie produktu System i Access for Linux.

Toto sú požiadavky produktu System i:

- v Pripojenia System i, ktorý používa i5/OS V5R3, V5R4 alebo V6R1, sú podporované. Ak použijete tento produkt so staršími vydaniami, dôjde k neočakávaným výsledkom.
- v Musí byť povolený užívateľský profil QUSER. V príkazovom riadku System i zadajte: DSPUSRPRF USRPRF(QUSER) Stlačte tlačidlo ENTER, aby ste zobrazili stav pre QUSER. Ak je to potrebné, použite príkaz CHGUSRPRF na zmenu profilu.
- v Hostiteľské servery je potrebné reštartovať. Zadajte STRHOSTSVR a stlačte kláves ENTER, čím spustíte hostiteľské servery i5/OS.
- v Musí byť spustené TCP/IP. Ak chcete spustiť TCP/IP, v systéme musíte mať nainštalovaný produkt TCP/IP Connectivity Utilities (licenčný program i5/OS 5761-TC1). Bližšie informácie o voľbách hostiteľského servera a TCP/IP nájdete v téme TCP/IP v Informačnom centre i5/OS.

Toto sú požiadavky systému Linux:

- GNU C Library (GLibc 2.2)
- Red Hat package manager (RPM 3.0)
- v Runtime environment (OpenMotif 2.0 alebo novší, pre emulátor 5250)
- v Na klientovi musí byť nainštalovaný manažér ovládačov unixODBC, verzia 2.0.11 alebo novšia. Pozrite si webovú stránku unixODBC, kde nájdete viac informácií o manažérovi ovládačov. Môžete si na nej aj stiahnuť najnovšiu úroveň manažéra ovládačov.

<span id="page-8-0"></span>**Poznámka:** Ak prekompilujete manažér ovládačov unixODBC, predvoleným nastavením ./configure --prefix je /usr/local. Ak použijete toto predvolené nastavenie, aktualizujte svoju zdieľanú knižnicu (/etc/ld.so.conf) a spúšťateľné cesty tak, aby ho zahŕňali.

Odporúčané distribúcie Linux sú uvedené ďalej.

- SUSE LINUX Enterprise Server 9 a novší
- Red Hat Enterprise Linux 4 a novší

# **Inštalácia produktu System i Access for Linux**

Pri inštalácii produktu System i Access for Linux postupujte nasledovne.

- 1. Stiahnite si balík RPM **iSeriesAccess-5.***4***.0-***xx.xx***.zzz.rpm** produktu System i Access for Linux,
	- v kde *xx.xx* a *zzz* znamenajú úroveň verzie a platformu, ktorá je dostupná na stiahnutie.
- 2. Na klientovi Linux zadajte tento príkaz:
	- rpm -ivh iSeriesAccess-5.4.0-xx.xx.zzz.rpm
- 3. Zadajte aktuálny názov súboru, ktorý je prevzatý v kroku 1.
	- v Napríklad iSeriesAccess-5.4.0-1.2.ppc.rpm

### **Poznámka:**

- 1. Súbory sú nainštalované v adresári **/opt/ibm/iSeriesAccess** na vašom klientovi Linux.
- 2. Po nainštalovaní produktu System i Access for Linux sa odinštaluje ovládač ODBC, ktorý bol predtým nainštalovaný s týmto produktom.
- 3. Balík RPM produktu System i Access for Linux pridá ovládač ODBC do zoznamu ovládačov ODBC, ktoré sú dostupné cez unixODBC.
- 4. Balík RPM používa na dokončenie inštalačnej úlohy nasledujúce:
	- inštalačný program ovládača unixODBC odbcinst
	- súbor ovládača ODBC unixodbcregistration produktu System i Access for Linux
- 5. Program unixODBC ODBCConfig môžete použiť na nakonfigurovanie ďalších funkcií pre ovládač ODBC produktu System i Access for Linux.
- 6. Ak inštalácia zlyhá kvôli závislosti na libodbcinst.so, uistite sa, či máte nainštalovaný manažér ovládačov unixODBC. Ak problém pretrváva, spustite príkaz inštalácie s parametrom --nodeps na zastavenie kontroly závislostí.
- 7. Pre väčšinu 64-bitových platforiem môžete nainštalovať aj 32-bitovú verziu. Posledná nainštalovaná sa stane štandardným ovládačom ODBC. Bližšie informácie nájdete v konfiguračnom súbore unixODBC odbcinst.ini.

# **Aktualizácia produktu System i Access for Linux**

Existuje príkaz na aktualizáciu produktu System i Access for Linux.

Ak chcete zaktualizovať produkt System i Access for Linux po úvodnej inštalácii, zadajte ďalej uvedený príkaz.

```
rpm -Uvh iSeriesAcccess-5.4.0-xx.xx.zzz.rpm,
     kde xx.xx a zzz znamenajú
úroveň verzie a platformu.
```
# **Odinštalovanie produktu System i Access for Linux**

Existuje príkaz na odinštalovanie produktu System i Access for Linux.

Ak chcete odinštalovať produkt System i Access for Linux, zadajte nasledujúci príkaz: rpm -ev iSeriesAccess

<span id="page-9-0"></span>**Poznámka:** Ak sa počas odinštalácie neodstráni kvôli konverzným tabuľkám sťahovania adresár /opt/ibm/iSeriesAccess/conv\_tables, musíte ho odstrániť manuálne.

# **Bezpečnosť produktu System i Access for Linux**

S produktom System i Access for Linux môžete používať Kerberos, jednoduché prihlásenie a SSL (secure sockets layer).

## **Kerberos**

Produkt System i Access for Linux podporuje autentifikáciu na System i použitím protokolu Kerberos. Ak chcete nainštalovať a nakonfigurovať platformu System i pre Kerberos, pozrite si tému Jednoduché prihlásenie v kolekcii tém Bezpečnosť v Informačnom centre i5/OS.

Ak chcete nainštalovať a nakonfigurovať Linux pre Kerberos, pozrite si niektorý z mnohých **HOWTO**, ktoré sú k dispozícii na webovej stránke Linux. Napríklad zo súvisiacich odkazov, uvedených ďalej, vyberte **How to Kerberos**.

**Poznámka:** Väčšina distribúcií Linux obsahuje najmenej jednu verziu Kerberos 5, buď Heimdal alebo MIT. Niektoré distribúcie však nevytvárajú symbolický odkaz pre zdieľanú knižnicu Kerberos pre Heimdal (**/usr/lib/libgssapi.so**) alebo MIT (**/usr/lib/libgssapi\_krb5.so**). Produkt System i Access for Linux dynamicky zavádza zdieľanú knižnicu Kerberos použitím priradeného názvu .so. Ak symbolický odkaz nie je k dispozícii, dostanete nasledujúce chybové hlásenie: CWBSY1015 - Kerberos not available on this version of the operating system.

Ak chcete používať Kerberos s produktom System i Access for Linux, musíte sa najprv autentifikovať na svojej doméne Kerberos použitím príkazu **kinit** alebo nastavením svojho úvodného prihlasovacieho mena pre Linux na autentifikáciu s pluginom PAM (pluggable authentication module) Kerberos. Po úspešnej autentifikácii by ste mali byť schopný vykonať **klist -f**, aby ste videli stav svojich vstupeniek Kerberos.

Pre každú funkciu System i Access môžete použiť **\*kerberos** namiesto profilu užívateľa System i, aby ste mohli použiť svoje autentifikačné lístky Kerberos. V tomto prípade sa každé heslo ignoruje. Napríklad: /opt/ibm/iSeriesAccess/ bin/rmtcmd CRTLIB Test /system:Názov\_systému\_iSeries /user:\*kerberos.

Názov principála Kerberos je založený na úplnom názve TCP/IP, prijatom z opačného vyhľadávania adresy TCP/IP. Ak na rozpoznanie adries TCP/IP použijete hostiteľský súbor, nezabudnite zahrnúť úplný názov systému TCP/IP. Napríklad: 1.2.3.4 MyiSseries.MyDomain.com MyiSeries.

### **Jednoduché prihlásenie**

Emulátor ibm5250 podporuje Kerberos a jednoduché prihlásenie. Pomocou volieb príkazového riadka alebo pomocou konfiguračného nástroja setup5250 môžete povoliť túto podporu bezpečnosti.

### **SSL (Secure sockets layer)**

Ak chcete umožniť produktu System i Access for Linux používať podporu SSL (secure sockets layer), musí byť nainštalovaný a nakonfigurovaný OpenSSL a stunnel. Aby ste mohli začať, máte poskytnutý vzorový konfiguračný súbor stunnel: /opt/ibm/iSeriesAccess/doc/iSeriesAccess.stunnel.config.

### **Súvisiaci odkaz**

"Voľby emulátora [príkazového](#page-11-0) riadka" na strane 6 Pre emulátor 5250 produktu System i Access for Linux existujú voľby príkazového riadka.

### **Súvisiace informácie**

Jednoduché prihlásenie

Howto [Kerberos](http://www.linux.com/howtos/Kerberos-Infrastructure-HOWTO/client-configure.shtml)

# <span id="page-10-0"></span>**Emulácia 5250 produktu System i Access for Linux**

Emulátor 5250 poskytuje rovnakú funkčnosť, ako terminál IBM 5250. Emulátor taktiež poskytuje rozšírené funkcie terminálu 5250, ktoré sú podobné funkciám emulátora PC/5250.

Emulátor podporuje tieto funkcie:

- v Prispôsobiteľná podpora viacerých relácií (maximálne 99)
- v Prispôsobiteľná lišta ponuky/roletové ponuky
- Škálovateľné písma
- v Podpora maximalizácie okien
- v Zapamätanie úvodného umiestnenia okna a písma
- v Uloženie súboru pracovnej plochy s umiestnením okien a písmom, ak nie je zadefinovaná úvodná geometria.
- On-line pomoc
- Premapovanie klávesnice
- Mapovanie farieb na úrovni relácie
- Záznam/prehrávanie
- v Užívateľom prispôsobiteľné vyskakovacie okná a sťahovacie lišty s klávesmi
- v Automatické spustenie prehrávacieho súboru
- v Automatické prihlásenie
- Kopírovanie/vystrihnutie/vloženie
- v Podpora rozlíšenia obrazovky 24x80 a 27x132
- Dynamický manažment okien pre zmeny veľkosti obrazovky (27x132)
- Nastaviteľné názvy obrazovky 5250
- v Podpora Kerberos/jednoduchého prihlásenia
- v Tlač obrazovky na tlačiarňach PostScript (paralelných, sériových, vzdialených)
- v Prezeranie a tlač obrázkov/faxov vo farebných režimoch: monochromatický, škála šedej, farebný; emulácia 3489
- v Podpora režimu DP (normálny režim 5250) primárnych atribútov a rozšírených atribútov farby popredia
- v Jednoducho zmenené umiestnenie klávesu ukončenia Enter/Field
- Nastaviteľný automatický kláves pomoci pri chybe operátora
- Pevné body Hot Spot
- v Voľba zvýraznenia bodu Hot Spot
- v Voľby štýlu kurzora: blok/podčiarnik a blikanie/neblikanie
- Riadok pravidiel
- Indikátor riadku/stĺpca
- Indikátory Shift a Caps Lock
- Nastaviteľný titulok okna
- v Prispôsobenie oddeľovača stĺpca
- Prispôsobenie typu Type-ahead
- v ID relácie na identifikovanie relácie (podobné krátkemu názvu relácie PCOMM)
- v Automatická a prispôsobiteľná obnova po komunikačnej chybe
- v Voľba automatického odpojenia po zadanom čase neaktivity

**Poznámka:** Emulátor 5250 produktu System i Access for Linux štandardne zdieľa rovnaký proces pre viaceré relácie, používané na klientovi Linux, zadefinovanom ako systém s jedným užívateľom Linux, ktorý používa jedno ID užívateľa Linux. Na povolenie viacerých užívateľov alebo tenkých klientov použite voľbu

príkazu ibm5250 -STAND\_ALONE. Táto voľba povolí viacerým tenkým klientom, Virtual Network Computing (VNC) a užívateľom Linux Terminal Server Project (LSTP) jednoduché používanie emulátora 5250.

<span id="page-11-0"></span>Informácie o používaní emulátora 5250 s produktom System i Access for Linux nájdete v nasledujúcich témach:

# **Nevyhnutné podmienky na používanie emulácie 5250**

Ak chcete používať emulátor 5250 produktu System i Access for Linux, musíte spĺňať nasledujúce nevyhnutné požiadavky.

- v System i Access: Emulátor 5250 je navrhnutý tak, aby bol nezávislý od distribúcie Linux. Závislosti na distribúcii Linux sú glibc 2.2 a openmotif 2.\*. Distribúcia musí taktiež podporovať inštaláciu rpm vytvoreného pomocou rpm 3.0.
- v Pre verziu 1.10 je vyžadované písmo s rovnakým odstupom s pevnou šírkou a veľkosťou 75 dpi a pri inštalácii X by malo byť súčasťou predvoleného nastavenia. Na získanie viacerých volieb písma, nainštalujte písmo s veľkosťou 100 dpi. Pre predchádzajúce verzie je vyžadované, aby boli nainštalované 75 a 100 dpi písma a tiež, aby boli nakonfigurované pre škálovateľnosť.
- v Používanie emulátora 5250 produktu System i Access for Linux vyžaduje licenciu System i Access Family (5761- XW1). Pre každého jedinečného klienta alebo ID užívateľa na pripojení System i sa používa jedna užívateľská licencia 5761-XW1. Jedno ID užívateľa môže spustiť viac relácií emulátora pre rovnaký systém len s jednou licenciou 5761-XW1.

Na konfiguráciu id užívateľa a hesla na pripojení môžete použiť buď voľbu príkazového riadka alebo globálnu preferenciu (setup5250). Na získanie licencie 5761-XW1 sa používajú hodnoty konfigurácie z tej, ktorú vyberiete. Ak sú nakonfigurované globálne hodnoty a aj hodnoty príkazového riadka pripojenia, prednosť majú hodnoty príkazového riadka.

### **Súvisiace úlohy**

["Inštalácia](#page-8-0) produktu System i Access for Linux" na strane 3 Pri inštalácii produktu System i Access for Linux postupujte nasledovne.

# **Konfigurácia emulácie 5250**

Emulátor 5250, nainštalovaný s produktom System i Access for Linux RPM, môžete nakonfigurovať.

Emulátor 5250 môžete nakonfigurovať rôznymi spôsobmi. Program setup5250 je grafické rozhranie na vytvorenie, úpravu, ukladanie a spúšťanie relácií emulátora 5250. Ďalšie informácie o konfigurácii vášho emulátora vyberte z nasledovného:

### **Voľby emulátora príkazového riadka**

Pre emulátor 5250 produktu System i Access for Linux existujú voľby príkazového riadka.

Formát príkazového riadka na vyvolanie relácie emulátora 5250 je:

ibm5250 *System\_i\_name optional\_parameters*

kde:

- ibm5250 je názov aplikácie, ktorý rozlišuje veľké a malé písmená.
- *System i name* špecifikuje názov systému, s ktorým komunikuje relácia emulácie 5250. Tento názov je názov hostiteľa alebo IP adresa. Keď je toto pole nevyplnené, užívateľ bude vyzvaný na jeho vyplnenie.
- *optional parameters* určuje voliteľné parametre.

Dvoma hlavnými položkami príkazového riadka pre nakonfigurovanie emulátora produktu System i Access for Linux sú:

1. **ibm5250** - Táto aplikácia vyvoláva emulátor 5250 a zobrazí grafické užívateľské rozhranie (GUI) na zadanie názvu systému, ID užívateľa a hesla. Tieto informácie sa používajú na získanie licencie 5761-XW1 a na inicializáciu relácie 5250. Ak si chcete pozrieť voľby príkazového riadka, zadajte **ibm5250 --help**.

2. **setup5250** - Toto je program nastavenia, ktorý sa používa na konfiguráciu globálnych hodnôt, ktoré sú použité na všetky relácie 5250, ID užívateľov a pripojenia. Po spustení úvodného programu 5250 si pozrite text online pomoci, kde nájdete ďalšie voľby konfigurácie. Program setup5250 taktiež umožňuje vytváranie a spúšťanie prispôsobených relácií ibm5250.

V príkazovom riadku 5250 môžete použiť nasledujúce voliteľné parametre rozlišujúce veľkosť písma:

- v -title Za týmto parametrom nasleduje text titulku rozlišujúci veľkosť písma. Ak text titulku obsahuje medzeru, musí byť uvedený v dvojitých úvodzovkách. Text titulku je zobrazený v okne relácie 5250 a nahrádza zdrojovú hodnotu textu titulku okna 5250. Text titulku je orezaný, ak je dlhší ako 30 znakov. Keď sa použije dialóg relácie 5250 (roletová ponuka) na spustenie ďalšej relácie 5250, použije sa rovnaký titulok.
- Za -TITLE\_OPTION nasleduje: TEXT\_AND\_SESSION\_ID (predvolené), TEXT\_ONLY, SESSION\_ID\_ONLY, TEXT\_HOST\_AND\_SESSIONID alebo TEXT\_AND\_HOST.
- v -wide Malo by nasledovať *enable* alebo *disable* a rozlišuje sa veľkosť písmen. Tento parameter povoľuje alebo zakazuje podporu 27x132. Predvolená hodnota je *enable*.
- v -image Malo by nasledovať *enable* alebo *disable* a rozlišuje sa veľkosť písmen. Tento parameter povoľuje alebo zakazuje prezeranie obrázkov/faxov. Predvolená hodnota je *enable*.
- -LARGEST\_IMAGE Nasleduje trojmiestny alebo štvormiestny numerický parameter, ktorý indikuje maximálnu veľkosť zdrojového obrázku/faxu, ktorý je zobrazený. Tento parameter indikuje počet tisícok bajtov, ktoré sú akceptované. Emulátor 5250 má predvolenú hodnotu 400 a zobrazuje obrázok alebo fax do veľkosti 400000 bajtov. Tento parameter nie je zdokumentovaný v texte pomoci.
- v -LANGID Nasleduje päťmiestny číselný parameter obsahujúci použité lokálne nastavenia. –LANGID nahrádza premennú prostredia \$LANG Linux a určuje konverzie, používané na toku údajov i5/OS. Dekorácie okna emulátora sú určené hodnotou \$LANG alebo –LANGID prvej relácie emulátora, ktorá je spustená.
- -geometry Nasleduje šírka okna, výška okna, odsadenie x a odsadenie y (WWxWH+Xoffset+Yoffset). Okno 5250 je umiestnené podľa týchto hodnôt. Parametre veľkosti tohto okna sú nastavené ako potrebné na prispôsobenie písma, ktoré vypĺňa okno. -geometry 9999x9999+0+0 poskytuje maximalizované okno pomocou najväčšieho písma, ktoré sa zmestí na príslušné rozlíšenie monitora.
- v -playback alebo -PLAYBACK Nasleduje názov súboru prehrávacieho súboru 5250, rozlišujúci veľkosť písma. Táto funkcia umožňuje automatické prihlásenie, takže užívatelia nemusia znova zadávať ID užívateľa a heslo. Táto funkcia povoľuje aj spustenie prehrávacieho súboru, čo umožní užívateľom zobraziť konkrétnu obrazovku System i. Prehrávací súbor je z užívateľovho prehrávacieho adresára alebo predvoleného prehrávacieho súboru.
- v -keypad alebo -KEYPAD Tento parameter použite na spustenie vyskakovacieho okna klávesnice pri spustení relácie emulátora 5250. Nasleduje názov súboru vyskakovacej klávesnice, ktorý rozlišuje veľkosť písma. Zadajte viacero volieb príkazového riadka -keypad na spustenie viacerých okien klávesnice. Súbor klávesnice je z vášho adresára klávesnice alebo zo štandardného súboru klávesnice.
- v -KEYFILE Tento parameter použite na zadanie užívateľom pomenovaného súboru premapovania klávesnice, ktorý sa používa pre reláciu emulátora 5250. Nasleduje názov súboru premapovania klávesnice rozlišujúci veľkosť písmen, vrátane rozšírenia súboru typu klávesnice.
- Za -DISPLAY\_NAME nasleduje jeden parameter. Nasledujúce pravidlá sa používajú pre názvy relácií i5/OS 5250:
	- Každá aktívna relácia 5250 musí mať jedinečný názov relácie.
	- Prvý znak musí byť znak abecedy.
	- Povolené znaky sú znaky abecedy, čísla, bodka alebo podčiarnik.
	- Všetky znaky abecedy musia byť veľké písmená.
	- Názvy relácií musia mať dĺžku 2 až 10 znakov.
- Za -SESSION ID nasleduje ID pre reláciu 5250. Text ID relácie je z veľkých alebo malých písmen a má dĺžku maximálne 20 znakov. Ak sa v texte ID relácie nachádza medzera, musí byť tento text uzatvorený v dvojitých úvodzovkách.
	- **Poznámka:** Podporuje sa aj +n, kde n je číslo v rozsahu 1 až 99. Medzi textom a +n nie sú povolené žiadne medzery.
- -EURO, -Euro, -euro a -NOEURO určujú, či je použitý symbol európskej meny. Táto voľba príkazového riadka je ignorovaná pre jazyky, ktoré nepodporujú symbol Euro.
- -port alebo -PORT umožňuje relácii 5250 používať iné, ako predvolené číslo portu. Pre non-SSL telnet je predvoleným číslom portu 23. Za voľbou príkazového riadka nasleduje 1 až 4 miestne číslo portu.
- v Za -INACTIVITY nasleduje numerický parameter od 0 do 9999. Táto voľba špecifikuje po zadanom čase neaktivity, či je spojenie telnet odpojené alebo znova pripojené. Predvolenou hodnotou je 0 a indikuje, že neaktivita nie je monitorovaná.
- -BLOCK\_COPY určuje, že emulátor 5250 je predvolene nastavený na blokové kopírovanie, čo je protikladom lineárneho kopírovania, pri označovaní oblasti kopírovania alebo vystrihnutia. Blokové kopírovanie nastane po dvojitom kliknutí na tlačidlo myši, kým lineárne kopírovanie sa vykonáva stlačením a potiahnutím primárneho tlačidla myši za účelom označenia požadovanej oblasti. Ak táto voľba nie je zadaná, predvolenou hodnotou je lineárna kópia.
- -NO\_COPY\_PASTE určuje, že emulátor neumožňuje kopírovanie, vystrihnutie alebo vloženie do relácie alebo z relácie emulátora.
- -SESSION\_COPY\_PASTE\_ONLY určuje, že emulátor 5250 umožňuje iba kopírovanie, vystrihnutie a vloženie v rámci relácie emulátora.
- -COPY\_PASTE určuje, že emulátor umožňuje kopírovanie, vystrihnutie a vloženie do relácie a z relácie emulátora.
- -BROWSER\_START určuje, že kód emulátora rozpoznáva Hot Spot URL. Táto voľba je štandardne nastavená na nedostupnú, pretože nie všetci užívatelia majú oprávnenie prehliadača. Ak je táto voľba zadaná a užívateľ klikne na platný bod Hot Spot URL, zavolá sa príkaz zadaný v premennej systémového prostredia \$BROWSER s URL, zadanou ako voľba. Tento užívateľ musí zadefinovať do systémovej premennej \$BROWSER názov používaného prehliadača. Špecifikovaný je presne zadaný názov alebo názov nájdený v systémovej ceste. Ak sa premenná prostredia nenájde alebo je neplatná, prehliadač sa nespustí.
- -RETRY\_COUNT určuje, či má prebehnúť pokus o opakované pripojenie v prípade komunikačnej chyby a odpojenia relácie 5250. Nasleduje numerický parameter s hodnotou od 0 do 9999. Nula znamená, že opakované pripojenie sa vykoná manuálne. 1 až 9999 určuje počet automatických opakovaných pokusov. Predvolená hodnota je 144.
- -RETRY\_INTERVAL určuje počet automatických zopakovaní za sekundu. Nasleduje numerický parameter s hodnotou od 1 do 9999; predvolenou hodnotou je 300 (5 minút).
- -NO\_DESKTOP\_FILE Emulátor podporuje čítanie a zápis súboru pracovnej plochy na zapamätanie posledného umiestnenia a veľkosť písma pre užívateľa. Táto voľba zakáže schopnosť čítania a zápisu súboru pracovnej plochy.
- v -debug alebo -DEBUG zobrazí podrobné správy počas behu emulátora.
- v -trace alebo -TRACE sleduje aktivitu Telnetu medzi emulátorom a hostiteľom i5/OS.
- v -sso alebo -SSO obchádza reláciu prihlásenia.
- v Autentifikácia -kerberos sa používa na získavanie licencie a obchádzanie prihlásenia, keď je použitá s parametrom -sso.
- v -IBMCURLIB určuje aktuálnu knižnicu, keď je použitá s parametrom -sso.
- -IBMIMENU určuje úvodnú ponuku, keď je použitá s parametrom -sso.
- v Voľba -IBMPROGRAM určuje úvodný program, keď je použitá s parametrom -sso.

### **Prostriedky X pre emulátor produktu System i Access for Linux**

Na konfiguráciu emulácie 5250 produktu System i Access for Linux použite X prostriedky.

Primárnou metódou konfigurácie emulátora je konfigurácia s X prostriedkami. Prítomná je podpora príkazového riadka pre podmnožinu X prostriedkov. Hodnoty zadané v príkazovom riadku majú prednosť pred hodnotami nastavenými ako X prostriedky. Informácie o používaní X prostriedkov emulátora nájdete v časti:

### **Mapovanie farieb:**

Program mapovania farieb podporuje 8, 16 a 24 bitové farebné systémy.

Program základného mapovania farieb definuje maximálne 10 rôznych farieb pre každú z piatich základných predvolených farebných schém; dve zo základných farebných schém (zlatohnedé pozadie a svetlomodré pozadie) pochádzajú z webovej farebnej palety. Program rozšíreného mapovania farieb môže definovať maximálne 22 jedinečných farieb pre každú reláciu. Prístup k programu mapovania farieb je riadený s prostriedkom. Pozrite si nasledujúce informácie, v ktorých nájdete platné hodnoty prostriedkov:

#### **advanced**

Užívateľ môže premapovať farby pre relácie emulácie 5250. Užívateľ môže používať základné mapovanie farieb alebo rozšírené mapovanie farieb.

**basic** Užívateľ môže používať základnú časť programu mapovania farieb. Základné nastavenie je predvoleným nastavením prostriedkov. Základné mapovanie farieb umožňuje užívateľovi výber z piatich základných schém farby pozadia a popredia.

#### **disable**

Užívateľ nemôže zmeniť farby relácií emulácie. Položka ponuky mapovania farieb v ponuke volieb je šedá a nemôže byť vybratá.

#### **disable\_and\_hide**

Užívateľ nemôže zmeniť farby relácií emulácie. roletová ponuka nie je zobrazená v ponuke volieb.

Každá relácia emulácie má názov relácie, určený pri inicializácii relácie 5250. Názov relácie obsahuje názov hostiteľa, ku ktorému je relácia pripojená a číslo relácie k tomuto hostiteľovi (1-99). Názov relácie umožňuje užívateľovi používať viacero máp farieb pre viacero relácií emulácie 5250.

Základné mapovanie farieb vám umožňuje výber z nasledujúcich predvolených farebných schém:

- čierne pozadie
- svetlošedé pozadie
- · tmavošedé pozadie
- svetlé pozadie
- svetlomodré pozadie

Rozšírené mapovanie farieb umožňuje užívateľovi ovládať farbu nasledujúcich jednotlivých komponentov relácie emulátora (predvolená farba uvedená v zátvorkách):

- 1. 5250 popredie ponukovej lišty (čierna)
- 2. 5250 pozadie ponukovej lišty (šedá)
- 3. 5250 pozadie okna (čierna)
- 4. 5250 pozadie tlačidla (tmavošedá)
- 5. 5250 modrý text (modrá)
- 6. 5250 zelený text (zelená)
- 7. 5250 ružový text (ružová)
- 8. 5250 červený text (červená)
- 9. 5250 tyrkysový text (tyrkysová)
- 10. 5250 biely text (biela)
- 11. 5250 žltý text (žltá)
- 12. 5250 farba kurzora (biela)
- 13. 5250 farba myši (biela)
- 14. 5250 farba riadka pravidiel (modrá)
- 15. 5250 popredie stavového riadka (tyrkysová)
- 16. 5250 pozadie stavového riadka (čierna)
- 17. 5250 popredie monochromatického obrazu (čierna)
- 18. 5250 pozadie monochromatického obrazu (biela)
- 19. Pozadie okna asistenčných programov (šedá)
- 20. Pozadie skupiny asistenčných programov (svetlošedá)
- 21. Pozadie poľa rolovateľného zoznamu/položky asistenčných programov (vypnutá biela)
- 22. Popredie asistenčných programov (čierna)

Ak vytvoríte novú rozšírenú farebnú schému a chcete uložiť zmeny, budete vyzvaný na zadanie názvu farebnej schémy. Názov farebnej schémy bude pri použití základného mapovania farieb zobrazený. V názve farebného mapovania sú povolené aj medzery.

Uložený súbor mapovania farieb sa okamžite použije na reláciu 5250, z ktorej bol spustený program mapovania farieb. Ostatné relácie emulátora musia byť ukončené a reštartované, aby sa vybrali nové farby.

#### **Obrázok/fax (emulácia 3849):**

Zobrazovanie a tlač monochromatického obrázku/faxu emulátora 5250 na tlačiarňach PostScript je podporované. Je podporované zobrazovanie obrázkov 5250 vo farebnej a šedej škále a tlač. Je podporovaný farebný PCX.

Položka prostriedku riadi obrázok/fax 5250; hodnoty prostriedkov sú:

#### **enable**

Umožní vám zobraziť obrázok/fax. Hodnota Enable je predvolenou hodnotou prostriedku.

#### **disable**

Neumožní vám zobraziť obrázok a fax.

Obrázok/fax emulátora 5250 podporuje:

- Formáty obrázku/faxu
- rolovanie
- škálovanie
- · rotáciu
- negatív
- škálovanie vyváženia zosilnenia

Maximálna veľkosť obrázku/faxu je dynamicky založená na:

- v Predvolenej veľkosti 400,000 bajtov zdrojového (skomprimovaného) obrázku/faxu. Parameter príkazového riadka LARGEST\_IMAGE môže zväčšiť alebo zmenšiť veľkosť maximálneho obrázku/faxu.
- Dostupná pamäť systému.
- v Najväčší obrázok/fax, ktorý môže 3489 zobraziť je 128K bajtov. Aplikácie nemôžu odoslať emulátoru viac.

Tlač obrázku/faxu je podporovaná na tlačiarňach PostScript.

#### **Premapovanie klávesnice:**

Emulátor 5250 obsahuje GUI program premapovania klávesnice pre relácie 5250.

Každá relácia 5250 obsahuje názov relácie určený pri čase spustenia relácie 5250. Názov relácie obsahuje názov oddielu System i pre reláciu a číslo relácie 5250 (1-99). Názov relácie umožňuje užívateľovi používať viacero máp klávesnice pre viacero relácií emulácie 5250.

Maximálna dĺžka názvu súboru mapy klávesnice je 32 znakov. Medzery sú v názve povolené.

Uložená mapa klávesnice sa okamžite použije na reláciu 5250, ktorá bola použitá na spustenie programu mapovania klávesnice. Ostatné relácie emulátora musia byť ukončené a reštartované, aby sa vybrali nové mapy klávesnice.

Mapa klávesnice sa môže vytlačiť.

#### **Rozličné preferencie:**

Spustite ponuku rozličných preferencií z položky roletovej ponuky pod ponukou volieb. Položka prostriedku ovláda dostupnosť alebo nedostupnosť položky ponuky rozličných preferencií.

Platnými hodnotami sú:

#### **enable**

Umožňuje používať rozličné preferencie 5250. Hodnota enable je predvolenou hodnotou.

### **disable\_and\_hide**

Neumožňuje vám používať program rozličných preferencií 5250 a položka ponuky sa nezobrazí.

Pri inicializácii relácie 5250 emulátor skontroluje, či existuje v adresári užívateľa súbor rozličných preferencií (\$HOME/.iSeriesAccess/ibm\_5250 ). Ak sa súbor nenájde, použijú sa interné predvolené nastavenia. Rozličné preferencie 5250 zahŕňajú:

- Štýl kurzora
- Blikanie kurzora
- v Umiestnenie klávesu ukončenia Enter/Field
- Umiestnenie klávesu tlače
- Deštruktívny kláves Backspace
- Body Hot spot
- v Zvýraznenie bodov Hot Spot
- v Pozastavenie miesta spustenia
- v Automatická pomoc pri chybe operátora
- Reset chyby operátora
- Použitie vyrovnávacej pamäte klávesnice
- Správanie veľkej obrazovky
- Indikátor riadka a stĺpca
- Kláves riadku pravidiel
- Štýl riadku pravidiel
- Modrý podčiarnik

Pri zmene preferencie sa zmena dočasne použije na všetky relácie 5250.

#### **Vyskakovacie/sťahovacie pomocné klávesnice:**

Môžete vytvárať pomocné klávesnice.

Platnými hodnotami prostriedkov pre položku prostriedku pomocnej klávesnice sú:

#### **enable**

Umožňuje vytvárať a meniť užívateľské pomocné klávesnice. Predvolená hodnota je enable.

### **keypad\_only**

Umožňuje vám používať, ale nie vytvárať ani meniť pomocné klávesnice. Sťahovacia voľba prispôsobenia pomocnej klávesnice nie je zobrazená.

#### **disable\_and\_hide**

Neumožní vám používať pomocné klávesnice. Dve sťahovacie voľby pomocnej klávesnice nie sú zobrazené.

Predvolený prostriedok pomocnej klávesnice IBM5250\*KeyPadPath: je typicky nasledovaný jednou alebo viacerými úplnými cestami (adresár a názov súboru) k predvoleným súborom pomocných klávesníc. Jednotlivé cesty sú oddelené čiarkou. Ak za prostriedkom nasleduje znak "0″, neexistuje pre tohto užívateľa žiadny predvolený súbor pomocnej klávesnice.

Každé vyskakovacie okno obsahuje:

- v Titulok, ktorý je časťou titulku relácie 5250: Názov oddielu OS400 alebo IP adresa a číslo relácie. Tento titulok okna je užitočný na priviazanie vyskakovacieho okna pomocnej klávesnice k oknu spúšťania relácie 5250.
- v Prispôsobené tlačidlá, ktoré vykonávajú akciu pomocnej klávesnice alebo súbor prehrávania. Vy riadite veľkosť a rozmiestnenie tlačidiel pomocnej klávesnice: napríklad 1x4, 6x1, alebo 4x4. Všetky tlačidlá pomocnej klávesnice majú rovnakú veľkosť.

Program prispôsobenia pomocnej klávesnice vám umožňuje zadať, že funkcie pomocnej klávesnice by mali byť dostupné cez sťahovaciu ponuku klávesnice a nie cez vyskakovacie okno pomocnej klávesnice. Ak si vyberiete túto voľbu, ponuková lišta klávesnice bude súčasťou hlavného okna 5250. Ak máte:

- v jeden súbor roletovej ponuky pomocnej klávesnice, výber pomocnej klávesnice vypíše text tlačidiel ako voľby roletovej ponuky.
- v viacero súborov roletovej ponuky klávesnice, výber klávesnice vypíše súbory roletovej ponuky klávesnice; výber súboru klávesnice zobrazí roletový zoznam s textom tlačidiel ako roletový zoznam volieb.
- v žiadne súbory roletovej ponuky klávesnice, voľba ponukovej lišty klávesnice nie je zobrazená.

Ak máte súbor klávesnice, dialógové okno vyzve užívateľa, aby vybral existujúcu pomocnú klávesnicu, ktorú chce meniť, alebo aby vytvoril novú pomocnú klávesnicu. Okno prispôsobenia pomocnej klávesnice vám umožňuje nasledujúce akcie:

- v Definovať tlačidlá pomocnej klávesnice: vrátane textu tlačidiel a akcií klávesnice alebo prehrávanie súboru asociovaného s tlačidlom. Je možné vykonať úpravu oblastí akcií klávesnice. Zoznamy akcií klávesnice a súborov prehrávania sú k dispozícii a môžete si z nich vyberať.
- v Zmeniť existujúce tlačidlo klávesnice.
- v Vymazať existujúce tlačidlo klávesnice.
- Presunúť tlačidlá klávesnice.
- v Zadať, či je pomocná klávesnica vyskakovacou klávesnicou alebo sťahovacou klávesnicou.
- Nastaviť počet riadkov/stĺpcov okna vyskakovacej klávesnice.
- v Nastaviť veľkosť každého tlačidla okna vyskakovacej klávesnice.
- v Tlačidlo Save, ktoré umožňuje užívateľovi uložiť túto vyskakovaciu klávesnicu. Užívateľ zadáva pre klávesnicu názov súboru. Maximálna dĺžka názvu súboru je 32 znakov a môže obsahovať medzery.
- v Tlačidlo Cancel, ktoré zruší okno prispôsobenia.
- v Tlačidlo Help, ktoré spustí text pomoci vyskakovacej klávesnice.
- v Nezávislé okno klávesnice tiež zobrazuje vytváranú klávesnicu. Pre sťahovaciu klávesnicu sa zobrazuje okno klávesnice v šírke jedného stĺpca.

Vyskakovacie okná klávesnice budú používať rovnaké farby popredia/pozadia ako ponuková lišta emulátora 5250 relácie, ktorá spustila okno klávesnice.

#### **Záznam/prehrávanie:**

Emulátor podporuje funkciu záznamu/prehrávania (niekedy nazývané aj makrá klávesnice) pre relácie 5250. Všetky zaznamenané sekvencie sa ukladajú do súboru v užívateľskom adresári.

Zaznamenávanie môžete spustiť jedným z nasledujúcich spôsobov:

- Vyberte z roletovej ponuky voľbu Record.
- Stlačte tlačidlo Record

Postupnosti pre záznam sú pre daného užívateľa rovnaké pre všetky relácie emulácie 5250:

- v Predvolené prehrávacie súbory: Každá postupnosť prehrávania je uložená v samostatnom súbore. Predvolený prostriedok prehrávania IBM5250\*PlayBackPath: je typicky nasledovaný jednou alebo viacerými úplnými cestami (adresár a názov súboru) k predvoleným súborom prehrávania. Jednotlivé cesty sú oddelené čiarkou. Ak za prostriedkom nasleduje znak "0″, neexistuje žiadny predvolený súbor prehrávania.
- v Keď užívateľ vyžaduje prehrávanie, skontrolujte, či sa súbor prehrávania nachádza v užívateľovom adresári prehrávania: iSeriesAccess: \$HOME/.iSeriesAccess/ibm\_5250/P/

Akceleračné klávesy užívateľa majú prednosť pred predvolenými akceleračnými klávesmi (ak nastane zhoda).

Súbor prehrávania automatického prihlásenia je zadaný v súbore spustenia (-playback). Súbor prehrávania je automaticky spustený hneď po prijatí prvej obrazovky 5250.

Emulátor 5250 sa automaticky pozastaví, keď užívateľ stlačí kláves data v poli nezobrazovanej položky.

Maximálna veľkosť súboru prehrávania je 8 kilobajtov.

Názov súboru prehrávania môže obsahovať medzery. Ak je zadaný akceleračný kláves, stane sa rozšírením názvu súboru. Napríklad, ak je F4 nakonfigurovaný ako akceleračný kláves, názov súboru prehrávania by mohol byť "názov súboru prehrávania″.F4. Ak nie je zadaný žiadny akcelerátor, názov súboru prehrávania neobsahuje rozšírenie.

Existujúci súbor prehrávania sa nemôže upravovať. Ak chcete vykonať zmeny v existujúcom súbore, je potrebné urobiť nový záznam, ktorý sa následne uloží pod názvom existujúceho záznamu. Nový záznam takto nahradí predchádzajúci záznam.

Okno prehrávania je pri spustení prehrávania normálne prezentované. Ak užívateľ vybral z roletovej ponuky Playback alebo ak stlačil kláves Playback, vybral si tak spustenie súboru prehrávania. Okno prehrávania obsahuje dva rolovateľné zoznamy súborov prehrávania: Užívateľské súbory prehrávania a predvolené súbory prehrávania.

Program zaznamenávania a prehrávania zistil:

- v Zhodný názov v užívateľskom adresári; užívateľ je vyzvaný na overenie, či má tento záznam prepísať predchádzajúci súbor prehrávania.
- v Prehrávanie je vyžadované, ale predvolený súbor prehrávania už neexistuje
- v Vyžaduje sa prehrávanie klávesu akcelerátora, ale neexistuje vyhovujúci súbor prehrávania

#### **Tlač obrazovky:**

Tlač obrazovky používa premennú prostredia predvolenej tlačiarne. Ak chcete použiť inú, ako predvolenú tlačiareň, je potrebné zadať názvy tlačiarní do zobrazeného príkazu lpr.

Platnými hodnotami sú:

#### **enable**

Umožní vám vytlačiť obrazovku. Voľba ponukovej lišty tlače sa zobrazí na ponukovej lište. Predvolenou hodnotou je enable.

#### **keyboard\_only\_local\_print**

Užívateľovi je umožnené vytlačiť obrazovku pomocou klávesu Screen Print, ktorý sa nachádza na klávesnici. Voľba ponukovej lišta tlačiarne nie je užívateľovi zobrazená.

#### **disable\_and\_hide**

Užívateľovi nie je umožnené vytlačiť obrazovku. Voľba ponukovej lišty nie je zobrazená užívateľovi a kláves Print Screen je zakázaný.

Emulátor vytvorí tok údajov tlačiarne PostScript úrovne 2.

<span id="page-19-0"></span>Položky užívateľských preferencií obsahujú:

- v Cieľová tlačiareň bude nakonfigurovaná ako predvolená tlačiareň systému, prípadne užívateľ môže zadať iný typ tlačiarne.
- Na výšku alebo na šírku
- v Tlač obrázka/faxu alebo textu, ak obrázok/ fax je na obrazovke
- Veľkosť strany tlačiarne pre tlač obrázka/faxu

Keď si užívateľ vyberie tlač obrazovky, vykoná sa takéto formátovanie textu:

- Neobrazovkové zmeny dátumu na medzery
- v Atribúty sa zmenia na medzery
- v Znaky textovej asistencie (OV/editor) sa zmenia na medzery
- v Znaky ENPTUI sa zmenia na svoje znakové ekvivalenty
- v Znak DUP sa zmení na hviezdičku
- Podčiarnik sa vytlačí:
	- Podčiarnik sa používa v ASCII namiesto prázdnych znakov.
	- Pre PostScript sa používajú príkazy so začiatočným/koncovým podčiarkovníkom.
- v farba, intenzita (tučné), reverzný obrázok a oddeľovače stĺpcov sa nevytlačia.

### **ID relácie:**

ID relácie sa môže zadefinovať voľbou príkazového riadka alebo prostriedkom.

ID relácie môže mať jednoduchú hodnotu; napríklad "Smith″. Sada ID relácií môže byť tiež zadefinovaná; napríklad Smith+n, kde n je 3 by vytvorilo 3 dostupné ID relácií - "Smith1″, "Smith2″ a "Smith3″.

Každá relácia 5250 má jedinečné ID relácie. Ak je ID relácie zadefinované, použije sa. Ak ID relácie nie je zadefinované, zadefinujú sa predvolené ID - "A″, "B″, ...."Z″, "AA″, "AB″,... Ak má užívateľ zadefinované jedno alebo viac ID relácií a už má aktívne relácie 5250 použitím týchto ID relácií, predvolené ID relácií sú zadefinované pre nasledujúce relácie 5250, začínajúce reťazcom "A″.

ID relácie 5250 bude použité prostredníctvom:

- v Titulku okna 5250: predvolený titulok okna je text titulku okna, bodka a zadefinované ID relácie. Ak má relácia 5250 predvolené ID relácie, číslo relácie systemand cieľového hostiteľa sa bude v titulku okna 5250 naďalej používať.
- v Súbor DeskTop uchováva pre užívateľa veľkosť písma a posledné uloženie okna 5250. Ak má relácia 5250 zadefinované ID relácie, použije sa v súbore DeskTop. Ak má relácia 5250 predvolené ID relácie, v súbore DeskTop sa použijú systém cieľového hostiteľa a číslo relácie.
- v Kláves preskočenia 5250 umožňuje preskakovanie medzi oknami 5250. Akcia preskočenia má tiež číslo relácie ako parameter; ak je napríklad zadefinované jump(3), ako akcia pre klávesovú postupnosť, táto klávesová postupnosť vyvolá preskočenie do tretieho okna 5250. Akcia preskočenia tiež umožňuje ID relácie ako parameter, napríklad jump("Smith″).
- v Mapovanie farieb umožňuje uloženie mapovacieho súboru farieb pre konkrétnu reláciu 5250. Ak má relácia 5250 zadefinované ID relácie, súbor mapovania farieb, ktorý je špecifický pre určitú reláciu sa použije na toto ID relácie.
- v Mapovanie klávesnice umožňuje uložiť súbor mapovania klávesnice pre špecifickú reláciu 5250. Ak má relácia 5250 zadefinované ID relácie, súbor mapovania klávesnice, špecifický pre určitú reláciu, sa použije na toto ID relácie.

### **Jazyky pre emulátor**

Nastavte premenné jazyka emulátora pre produkt System i Access for Linux.

Označenia a pomocné aplikácie v hlavnom emulátore sú preložené a zobrazené podľa systémovej premennej prostredia \$LANG. Na nastavenie jazyka sa používa aj hodnota príkazového riadka –LANGID.

Text produktu System i Access for Linux je uložený v /opt/ibm/iSeriesAccess/mri/%locale%.

Produkt System i Access for Linux používa na identifikáciu jazykovej verzie systému niektoré z miestnych nastavení, vypísaných v ďalej uvedenej tabuľke. Vyhľadá adresár, ktorý sa zhoduje s celým lokálnym nastavením, a potom nájde prvé dva znaky lokálneho nastavenia. Predvoleným nastavením je adresár en\_US, ktorý sa použije, ak sa príslušný adresár nenašiel.

Program setup5250 a priradená pomoc sa nenašli, takže sa bude zobrazovať anglický text. On-line pomoc a GUI umožňujú preklad a sú preložené, ak nie je v nasledujúcej tabuľke uvedené inak.

**Poznámka:** Vyberte ďalej uvedený odkaz na kolekciu tém o konfigurácii ideografických (DBCS) jazykov emulátora, kde nájdete informácie, týkajúce sa podpory ideografických jazykov, poskytovanej pre váš emulátor produktu System i Access for Linux.

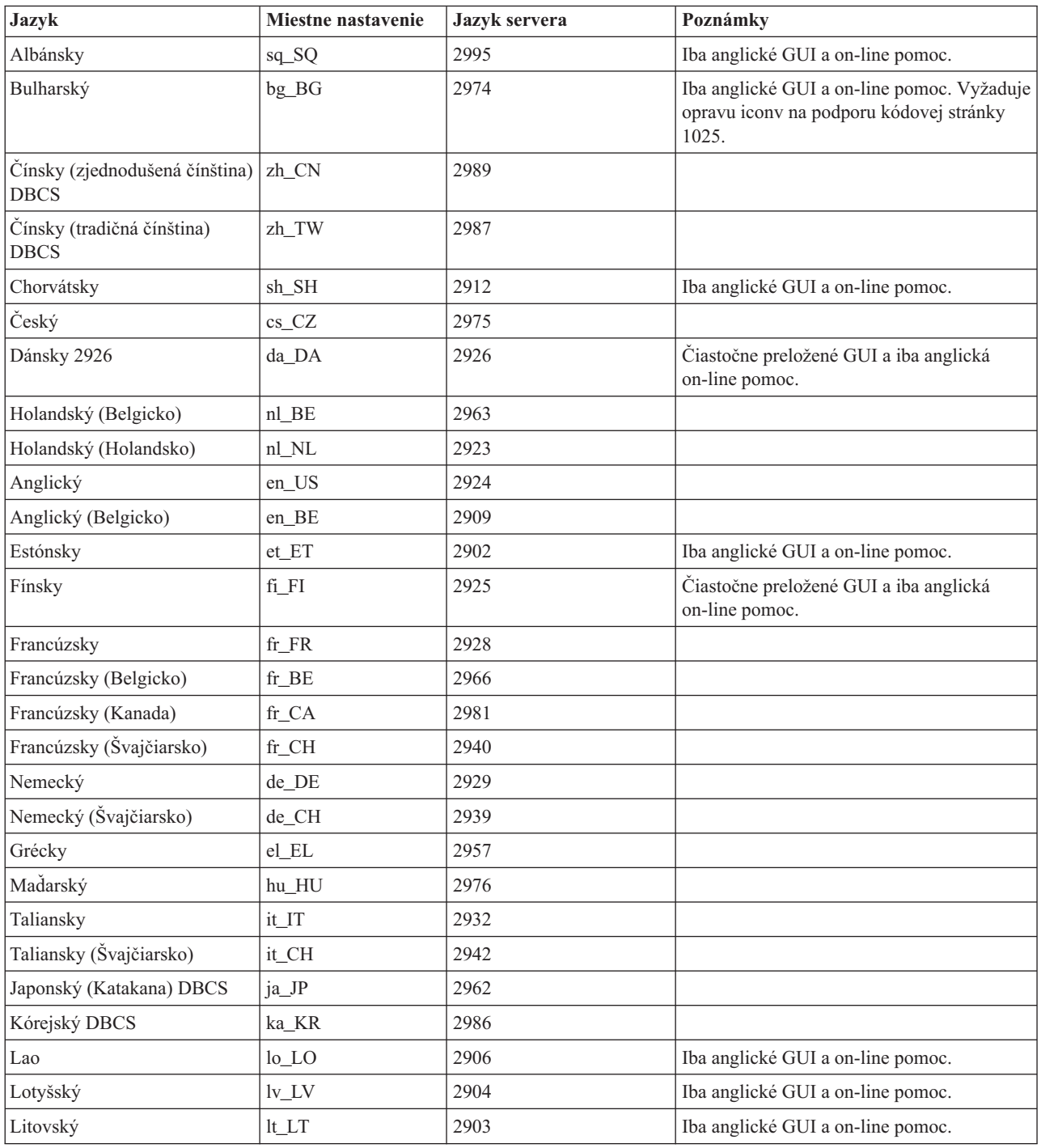

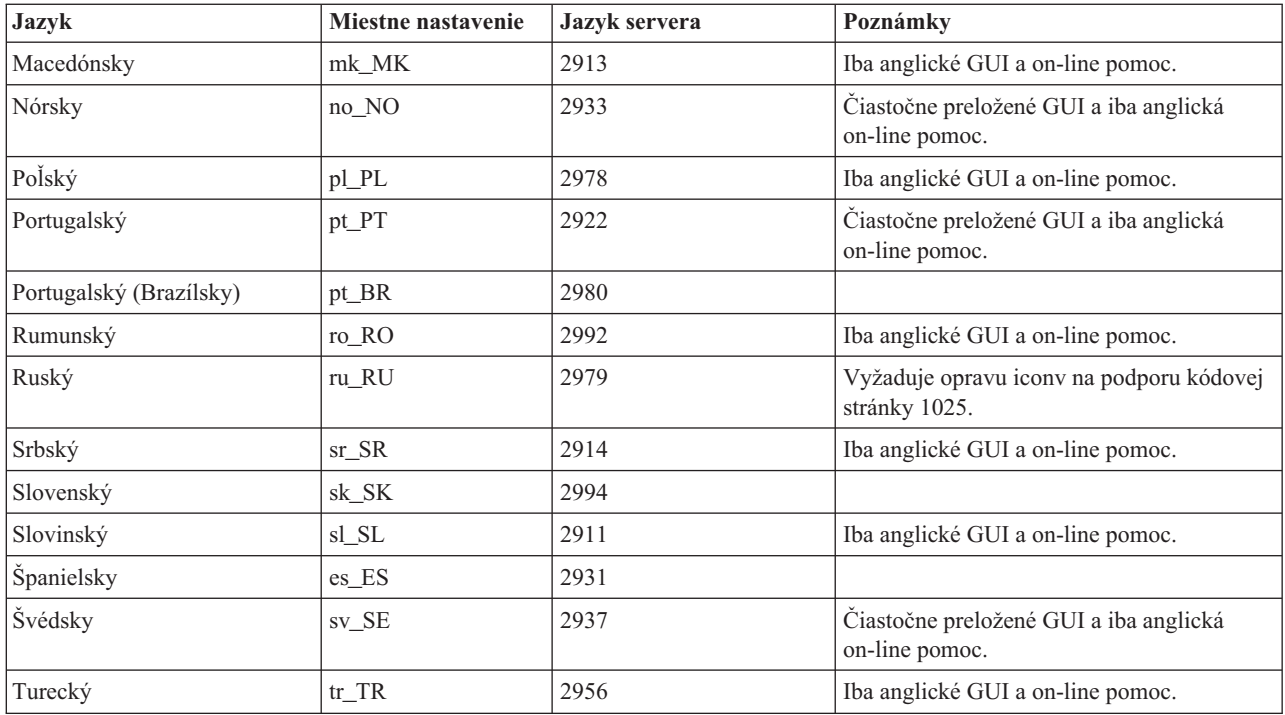

### **Súvisiaci odkaz**

"Konfigurácia ideografických (DBCS) jazykov emulátora"

Počas používania emulátora produktu System i Access for Linux sú identifikované požiadavky na podporu jazykov DBCS (sada dvojbajtových znakov).

### **Konfigurácia ideografických (DBCS) jazykov emulátora**

Počas používania emulátora produktu System i Access for Linux sú identifikované požiadavky na podporu jazykov DBCS (sada dvojbajtových znakov).

Na zadávanie znakov, ktoré sa nenachádzajú na klávesnici, sa používajú metódy zadávania. Jazyky, ktoré vyžadujú viac znakov ako obsahuje klávesnica, musia na zostavovanie znakov používať editor IME (Input Method Editor). Protokol X Input Method bol vyvinutý tak, aby umožnil editorom XIME (X Input Method Editors) zostavovať a posielať znaky do aplikácií X. Ideografické jazyky, na ktoré sa v minulosti odkazovalo ako na jazyky DBCS (sada dvojbajtových znakov), vyžadujú IME, ktorý vyhovuje XIM, keď sa na pripojenie k reláciám i5/OS s ideografickým miestnym nastavením používa ibm5250. Viac technických informácií o IME, XIM alebo XIME nájdete v zozname súvisiacich odkazov, ktorý je uvedený ďalej.

### **Požiadavky na ideografický jazyk (DBCS) IBM 5250**

- v Premenná prostredia LANG je nastavená na správne miestne nastavenie.
- v Pre ideografický jazyk (DBCS) je nainštalovaný a nakonfigurovaný editor IME (Input Method editor), ktorý vyhovuje XIM (X Input Method).
- v Písma s rovnakými rozstupmi majú pre tento jazyk správne jednobajtové a dvojbajtové kódovanie.
- v Prostriedok IBM5250\*inputMethod pre XIME (X Input Method Editor) je správny.
- v Pre XIME je nastavená premenná prostredia XMODIFIERS.
- v IME sa spúšťa pred spustením ibm5250.

### **Súvisiaci odkaz**

"Jazyky pre [emulátor"](#page-19-0) na strane 14 Nastavte premenné jazyka emulátora pre produkt System i Access for Linux.

### **Súvisiace informácie**

- [Prehľad](http://www.mozilla.org/projects/intl/input-method-spec.html) XIM
- ⋫ S.u.S.E. [Dokumentácia](http://www.suse.de/~mfabian/suse-cjk/xim.html) o XIM
- ⋫ SCIM: Smart [Common](http://scim.freedesktop.org/) Input Method
- [Zjednodušená](http://www.opencjk.org/~yumj/project-chinput-e.html) a tradičná čínština
- $E^*$  [japončina](http://www.mozilla.org/quality/intl/kinput2/)
- $\mathbb{D}_{\text{kórejčina}}$  $\mathbb{D}_{\text{kórejčina}}$  $\mathbb{D}_{\text{kórejčina}}$

### **Nastavenia, hodnoty a písma jazykov DBCS pre IBM 5250:**

Poskytnuté sú informácie o nastavovaní jazykov DBCS (sada dvojbajtových znakov) v emulátore produktu System i Access for Linux.

### **Štandardné nastavenie, hodnoty a vyžadované písma pre XIME IBM5250 sú:**

- IBM5250\*inputmethod: XIME
- XMODIFIERS=@im=XIME

### **Vyžadované sú nasledujúce sady písma s rovnakými rozstupmi:**

**Poznámka:** Súvisiace kódovania nájdete v téme o XIM (X Input Method) a IME (Input Method Editors).

- Pre sadu písma 8x16 a 16x16
	- (Jednobajtové) **-\*-\*-medium-r-normal--\*-\*-\*-\*-c-80**
	- (Dvojbajtové) **-\*-\*-medium-r-normal--\*-\*-\*-\*-c-160**
- Pre sadu písma  $12x24$  a  $24x24$ 
	- (Jednobajtové) **-\*-\*-medium-r-normal--\*-\*-\*-\*-c-120**
	- (Dvojbajtové) **-\*-\*-medium-r-normal--\*-\*-\*-\*-c-240**
- v Ak chcete zobraziť dostupné písma: **xlsfonts -fn** ″**FontPattern**″
	- Napríklad na zobrazenie dostupných písiem jisx0201.1976-0 použite:

```
xlsfonts -fn "-*-*-medium-r-normal--*-*-*-*-c-*-jisx0201.1976-0"
```
### **XIM (X Input Method) a IME (Input Method Editors) a kódovania:**

Identifikujte editory zadávania, ktoré sú podporované pre emulátor produktu System i Access for Linux. Identifikujte ich kódovania.

Tabuľka 1. IBM 5250 je testovaný len pre štandardné editory IME (Input Method Editors), vyhovujúce XIM, ktoré sú *uvedené v tejto tabuľke.*

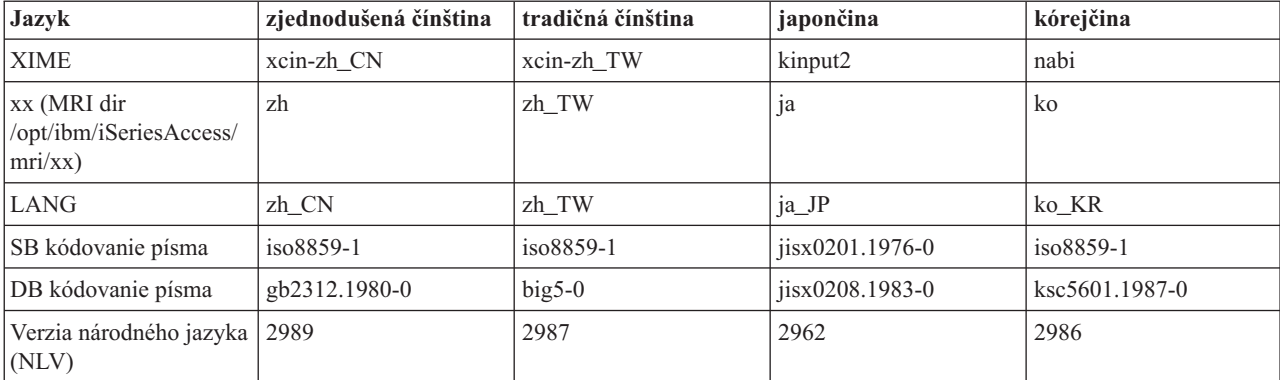

### **Použitie alternatívnej metódy XIME (X Input Method) s produktom System i Access for Linux:**

Ak chcete použiť alternatívnu metódu XIME s emulátorom produktu System i Access for Linux, postupujte nasledovne.

- v Postupujte podľa pokynov na inštaláciu a nastavenie, dodaných s projektom XIME.
- v Pre neskoršie použitie uložte nasledujúce dve hodnoty z dokumentácie pre projekt XIME:

**Poznámka:** value1 a value2 sú niekedy rovnaké.

- 1. Hodnota 1 **IBM5250\*inputMethod**, hodnota prostriedku
- 2. Hodnota 2 **XMODIFIERS=@im**, premenná prostredia
- 1. Zmeňte prostriedok.
	- a. Ako užívateľ root upravte **/opt/ibm/iSeriesAccess/mri/xx/ NS3270Tx.rc** zmenou predvolenej hodnoty na value1.
	- b. IBM5250\*inputmethod: value1
- 2. Zmeňte alebo nastavte premenné prostredia použitím xterm, kterm alebo iného terminálu X: (Pozrite si aj Poznámky, uvedené ďalej.)
	- a. export LANG=xx\_XX
	- b. export XMODIFIERS=@im=value2
- 3. Ak chcete spustiť IME, postupujte podľa dokumentácie pre projekt XIME. (Pozrite si aj Poznámky, uvedené ďalej.)
	- a. cesta ku XIM/Alternative\_XIM

### **Poznámky:**

- 1. Skontrolujte alebo upravte svoje užívateľské súbory (~/.xinitrc, ~/.bashrc a ~/.profile) a globálne súbory (/etc/X11/xinitrc, /etc/barshrc a /etc/profile).
- 2. Niektoré distribúcie používajú ~/.xim alebo ~/.i18n ako zdroj na nastavenie premenných prostredia LANG a XMODIFIERS a tiež spúšťajú XIME.

### **Príklad: Zmeňte XIME (X Input Method) pre verziu japončiny:**

Vykonaním týchto krokov zmeňte XIME na používanie my\_IME počas používania emulátora produktu System i Access for Linux.

- **Poznámka:** Názov spustiteľného programu IME je /newpath/my\_ime, ak dokumentácia pre projekt my\_IME poskytla nasledovné:
	- XMODIFIERS= $@iam=MY$  IME
	- \* inputMethod: my\_IME
- 1. Zmeňte prostriedok
	- a. Prepnite na root. (su -l)
	- b. Upravte túto cestu: /opt/ibm/iSeriesAccess/mri/ja/NS3270Tx.rc
	- c. Tento riadok zmeňte z IBM5250\*inputmethod: kinput2 na IBM5250\*inputmethod: my\_IME
- 2. Vykonajte test z terminálu X ako regulárny užívateľ (nie root):
	- a. export LANG=ja\_JP (Tento príkaz nastaví premennú LANG, pokiaľ ešte nie je nastavená).
	- b. export XMODIFIERS=@im=MY\_IME (Tento príkaz nastaví XMODIERS na nový názov MY\_IME).
- 3. Spustite IME a emulátor.
	- a. /newpath/my\_ime & (Tento príkaz spustí GUI IME ako proces v pozadí).
	- b. ibm5250 JAPANESE\_HOST (Tento príkaz spustí pripojenie emulátora k názvu hostiteľa System i, ktorý predstavuje JAPANESE\_HOST.)

### **Odstraňovanie problémov s XIME (X Input Method):**

Vykonaním týchto krokov odstráňte problémy s XIME počas používania emulátora produktu System i Access for Linux.

- 1. Najprv si pozrite dokumentáciu pre XIME.
- 2. Vykonajte test XIME s inou aplikáciou X, ktorá pozná alebo vyhovuje XIM.
- 3. Skontrolujte, či sú nainštalované vyžadované písma.
- 4. Skontrolujte, či sú prostriedok IBM5250\*inputmethod a LANG a XMODIFIERS správne.
- 5. Pred spustením ibm5250 skontrolujte, či je spustený IME.

### **Prostriedky emulátora**

Počas používania produktu System i Access for Linux vyhľadajte informácie o prostriedkoch pre emulátor 5250.

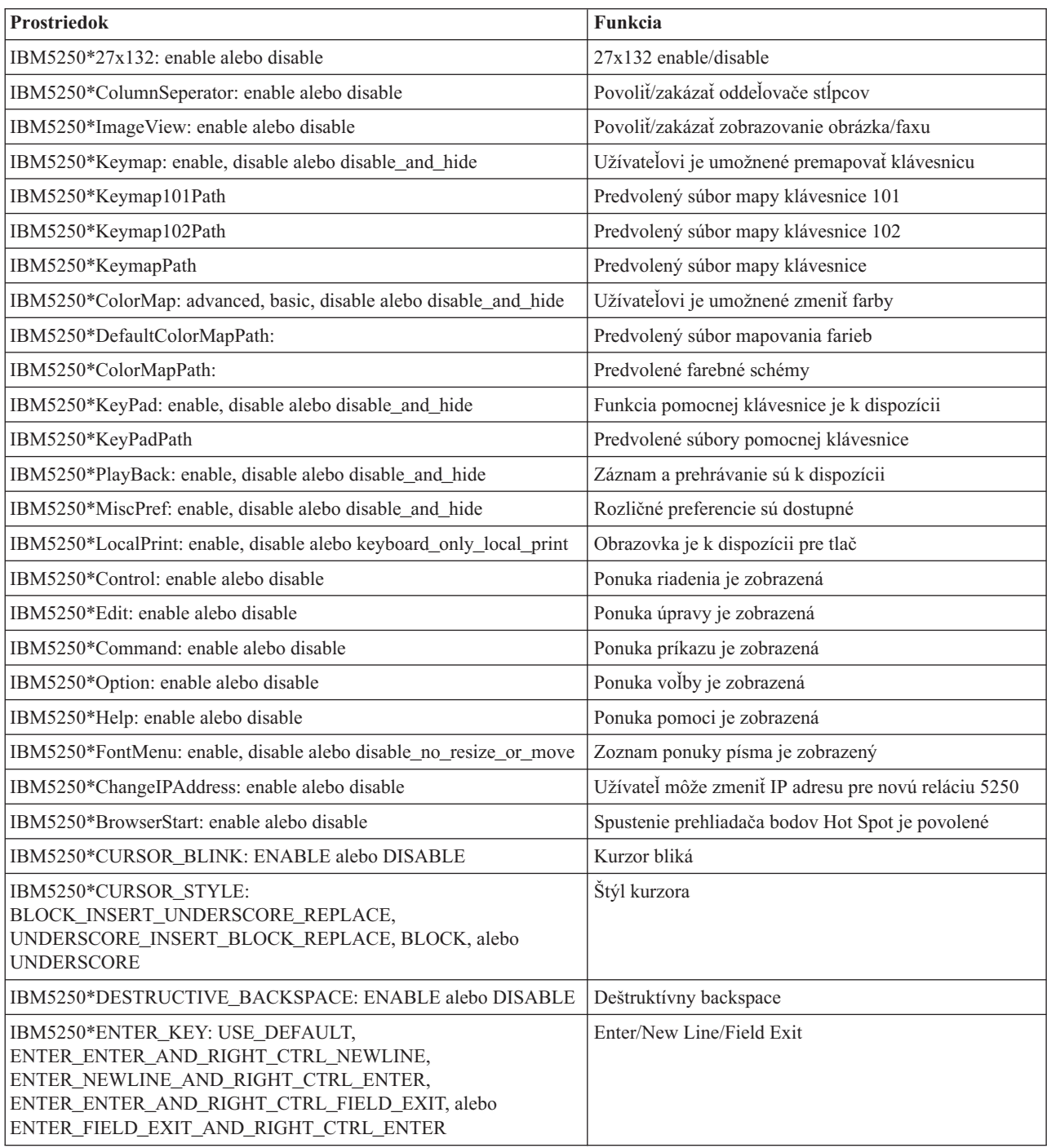

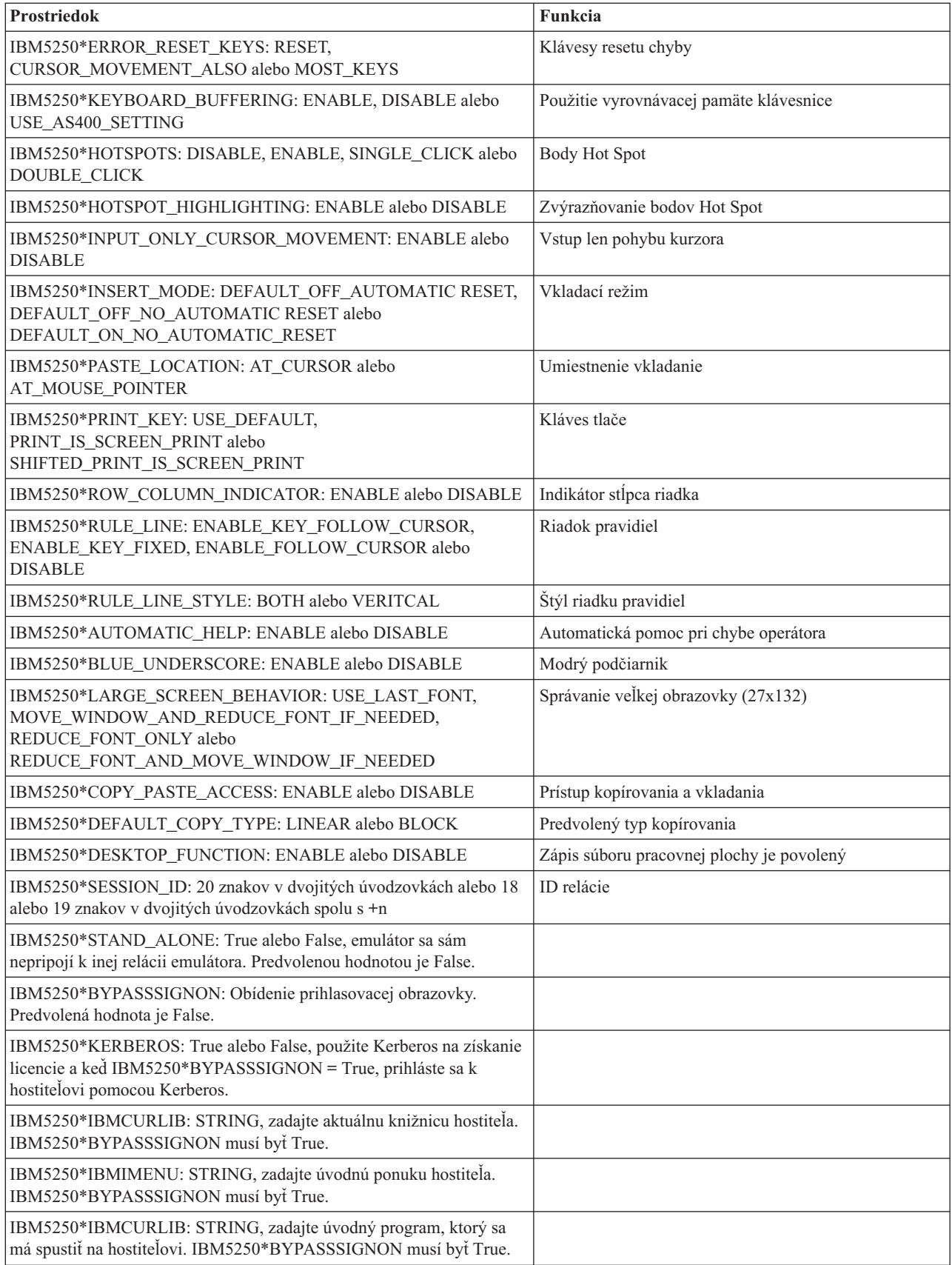

# <span id="page-26-0"></span>**Odstraňovanie problémov s emuláciou 5250**

Použitie týchto informácií vám pomôže pochopiť, izolovať a riešiť problémy s vaším emulátorom 5250 počas používania produktu System i Access for Linux.

### **Identifikácia problému s 5250**

Tieto informácie použite na identifikáciu problémov s emulátorom 5250.

### **Komunikácia**

Na kontrolu spojenia System i s pracovnými stanicami Linux a na kontrolu, či sú hostiteľské servery spustené, použite program cwbping.

### **Sledovanie a protokolovanie**

Keď skontrolujete svoje pripojenie k systému, v nasledujúcich súboroch sledovania si pozrite izoláciu problémov:

- v **Protokol histórie**. Protokol histórie obsahuje komunikáciu vyššej úrovne a chybové správy bezpečnosti a údajových konverzií. Protokol histórie je aktivovaný pomocou programu cwbtrc.
- v **Podrobné sledovanie**. Podrobné sledovanie obsahuje informácie ovládača nízkej úrovne a slúži na použitie pri hlásení problémov spoločnosti IBM. Podrobné sledovanie sa aktivuje programom cwbtrc.
- v **Nástroj na zhromažďovanie servisných informácií**. Nástroj na zhromažďovanie servisných informácií slúži na použitie pri hlásení problémov spoločnosti IBM. Nástroj na zhromažďovanie servisných informácií sa aktivuje pomocou programu cwbmedic.
- v **ibm5250**. Pridanie príznaku -debug do príkazového riadka ibm5250 zobrazí podrobné informácie o emulátore.
- v **ibm5250**. Pridanie príznaku -trace do príkazového riadka ibm5250 sleduje aktivitu telnetu medzi emulátorom a hostiteľom System i.

### **Súvisiaci odkaz**

"Voľby emulátora [príkazového](#page-11-0) riadka" na strane 6

Pre emulátor 5250 produktu System i Access for Linux existujú voľby príkazového riadka.

"CWBMEDIC - Nástroj na [zhromažďovanie](#page-43-0) servisných informácií" na strane 38

Tento príkaz použite na zhromaždenie servisných informácií pre IBM.

["CWBPING](#page-43-0) - Test pripojenia k serveru" na strane 38

Tento príkaz použite z príkazového riadka konzoly na zistenie, či je možné úspešne vytvoriť pripojenie k System i, alebo ako pomoc na zistenie príčiny zlyhania pripojenia.

["CWBTRC](#page-45-0) - Trace System i Access for Linux" na strane 40

Tento príkaz použite z príkazového riadka konzoly na konfiguráciu sledovania.

### **Problémy písma**

Počas používania produktu System i Access for Linux existuje niekoľko možných riešení problémov písma s emulátorom 5250.

**Poznámka:** Odstraňovanie problémov sa týka verzie 1.8 a od nej starších verzií.

Na odstraňovanie problémov s písmom použite nasledujúce nástroje XFree86:

#### **xfd -fn** *názov\_písma*

Tento nástroj použite na zobrazenie písma.

#### **xlsfonts**

Tento nástroj použite na zobrazenie zoznamu všetkých dostupných písiem zo servera písiem.

#### **xlsfonts -fn vzor**

Tento nástroj použite na získanie zoznamu písiem dostupných pre vzor zo servera písiem.

### **Emulátor sa nespustí, zistila sa chyba písma.**

Emulátor používa škálovateľné písma 75 a 100 dpi. Ak sa nenájdu škálovateľné písma, vykoná sa pokus o použitie fixného písma. Aj keď sa nájde a použije fixné písmo, korektná podpora celoobrazovkového zobrazenia vyžaduje, aby mal X server nakonfigurované škálovateľné písma.

Pre verziu 1.10 bude emulátor bežať s:

- v Nainštalovaným len písmom 75 dpi (neškálované). Na obrazovke príkazového riadka sa zobrazí informačná správa, informujúca užívateľa o tom, že 100 dpi písma nie sú nainštalované. Viac volieb písma je k dispozícii inštaláciou písma 100 dpi.
- v Nainštalovaným písmom 100 a 75 dpi (neškálované). Na obrazovke príkazového riadka sa zobrazí informačná správa, informujúca užívateľa o tom, že škálovateľné písma nie sú nainštalované. Viacero volieb písma bude dostupných po inštalácii a nakonfigurovaní škálovateľných písiem.
- v Škálovateľné písma 100 a 75 dpi. Nezobrazí sa žiadna správa.

Vrátená chyba by mala vyzerať podobne, ako jeden z nasledujúcich príkladov správ:

```
v
  "*****Check your /etc/X11/XF86Config file*****
      -b&h-lucidiatypewriter-medium-r-normal-sans-0-* scalable fonts are not available.
      *****Using fixed fonts******.
v
  Check your /etc/X11/XF86Config file.
      -b&h-lucidiatypewriter-medium-r-normal-sans-* fixed and scalable fonts are not available.
```

```
Session not starting.
```
Pre všetky vyššie uvedené správy musia byť k dispozícii písma 75 a 100 dpi. Predvolený server písiem je nakonfigurovaný zvyčajne jedným z nasledujúcich dvoch spôsobov:

• Konfiguračný súbor X

Globálny súbor XFree86Config alebo xorg.conf umiestnený v adresári /etc alebo /etc/X11. Taktiež môžete mať vo svojom domovskom adresári .XF86Config alebo .XF86Config-4 (verzia užívateľskej konfigurácie).

Ak nasledujúcim súborom je konfiguračný súbor X, server písiem je tu nakonfigurovaný a nie je nakonfigurovaný na používanie škálovaných písiem 75 a 100 dpi.

FontPath "/usr/X11R6/lib/X11/fonts/75dpi:unscaled" FontPath "/usr/X11R6/lib/X11/fonts/100dpi:unscaled"

Na povolenie škálovaných písiem 75 a 100 dpi odstráňte z vyššie uvedených riadkov reťazec :unscaled.

• Konfiguračný súbor servera písiem (xfs)

Ak súbor XF86Config obsahuje jeden riadok, ktorý sa podobá nasledujúcemu, pohľadajte súbor config v adresári /etc/X11/fs:

FontPath "unix/:7100"

Podobne, ako vo vyššie uvedenom postupe, nájdite príslušné riadky a odstráňte z nich reťazec :unscaled pre písma 75 a 100 dpi. Napríklad zmeňte:

```
catalogue = /usr/X11R6/lib/X11/fonts/korean,
/usr/X11R6/lib/X11/fonts/misc:unscaled,
/usr/X11R6/lib/X11/fonts/75dpi:unscaled,
/usr/X11R6/lib/X11/fonts/100dpi:unscaled,
```
na:

```
catalogue = /usr/X11R6/lib/X11/fonts/korean,
/usr/X11R6/lib/X11/fonts/misc:unscaled,
/usr/X11R6/lib/X11/fonts/75dpi,
/usr/X11R6/lib/X11/fonts/100dpi,
```
# <span id="page-28-0"></span>**Často kladené otázky o emulácii 5250 produktu System i Access for Linux**

Vyhľadajte najčastejšie otázky o emulácii 5250 produktu System i Access for Linux.

# **Môžem mať viacerých užívateľov na jednom klientovi Linux?**

Emulátor 5250 produktu System i Access for Linux štandardne zdieľa rovnaký proces pre viaceré relácie, používané na klientovi Linux, zadefinovanom ako systém s jedným užívateľom Linux, ktorý používa jedno ID užívateľa Linux. Ak chcete povoliť viacerých užívateľov alebo tenkých klientov, použite voľbu príkazového riadka **ibm5250 -STAND\_ALONE**. Táto voľba povolí viacerým tenkým klientom, Virtual Network Computing (VNC) a užívateľom Linux Terminal Server Project (LSTP) jednoduché používanie emulátora 5250.

# **System i Access for Linux Open Database Connectivity**

Nasledujúca časť obsahuje informácie o používaní ODBC (Open Database Connectivity) s produktom System i Access for Linux.

### **Súvisiace informácie**

System i Access for Windows ODBC

Správanie zmien verzie a vydania v ovládači ODBC

# **Nevyhnutné podmienky na používanie ODBC**

Ak chcete používať ODBC s produktom System i Access for Linux, musíte spĺňať nasledujúce nevyhnutné požiadavky.

Na používanie ovládača ODBC na klientovi Linux sú len dve podmienky:

- v Produkt System i Access for Linux musí byť nainštalovaný.
- v Nainštalovaný manažér ovládačov unixODBC.

# **Úvahy o jazyku ODBC**

Ovládač ODBC, dodaný s produktom System i Access for Linux, spracováva mnoho typov konverzií údajov.

Konverzie znakovej kódovej stránky zahŕňajú použitie konverzných tabuliek a rozhraní iconv. Niektoré konverzné tabuľky sa dodávajú spolu s ovládačom, iné je možné v prípade potreby stiahnuť zo servera. iconv je knižnica dodávaná spolu so systémom Linux, ktorá taktiež spracováva konverzie znakových údajov.

# **CCSID (Coded Character Set Identifiers)**

Ovládač ODBC, dodaný s produktom System i Access for Linux, používa na konverziu znakových údajov pár (cieľové a zdrojové) CCSID (Coded Character Set Identifier). konverzia používa konverznú tabuľku alebo rozhrania iconv.

## **Konverzné tabuľky**

Konverzné tabuľky sú uložené v /opt/ibm/iSeriesAccess/conv\_tables a používajú nasledujúcu názvovú konvenciu: <4 bajtové hexadecimálne číslo pre OD CCSID><4 bajtové hexadecimálne číslo DO CCSID>.tbl

Napríklad konverzná tabuľka od 819 do 500 je 033301f4.tbl.

Mnoho konverzných tabuliek sa dodáva spolu s ovládačom iSeries Access ODBC. Dodatočné konverzné tabuľky sa dajú v prípade potreby stiahnuť zo servera. Konverzné tabuľky si môžete stiahnuť aj pomocou nástroja CWBNLTBL.

# <span id="page-29-0"></span>**Znaková sada aplikácie ODBC**

Znaková sada aplikácie ODBC je zadefinovaná aktuálnou znakovou sadou lokálneho nastavenia. Ak chcete zistiť aktuálne lokálne nastavenie, použite nasledujúci príkaz:

locale

Na zistenie aktuálneho mapovania medzi aktuálnou znakovou sadou lokálneho nastavenia a použitým CCSID, použite nasledujúci príkaz:

/opt/ibm/iSeriesAccess/bin/cwbnltbl

# **Prepísanie CCSID mapovaní znakovej sady**

Na zmenu alebo pridanie mapovania CCSID znakovej sady pridajte do konfiguračného súboru nasledujúce riadky \$HOME/.iSeriesAccess/cwb\_userprefs.ini.

[CWB\_CURRUSER\Software\IBM\Client Access Express\CurrentVersion\NLS] CCSID-CODESET=attr\_str:939,IBM939,819,IBM819

Vyššie uvedený príklad vytvára mapovania pre CCSID 939 do znakovej sady ″IBM939″ a pre CCSID 819 do znakovej sady ″IBM819″.

### **Zoznam dostupných lokálnych nastavení**

Ak chcete zobraziť zoznam dostupných lokálnych nastavení, použite nasledujúci príkaz: locale -a

### **Zoznam dostupných znakových sád Iconv**

Na zobrazenie zoznamu dostupných znakových sád iconv použite tento príkaz: iconv -l

# **Ako preskúmať problém konverzie**

Väčšina problémov konverzie je zaprotokolovaná v protokole histórie. Na zapnutie protokolovania histórie použite nasledujúci príkaz:

/opt/ibm/iSeriesAccess/bin/cwbtrc /hl:1

(Viac informácií o nástroji sledovania nájdete v CWBTRC.)

Výstup protokolu histórie sa nachádza v \$HOME/.iSeriesAccess/cwbhistory-<application name-"\$HOME/ .iSeriesAccess/cwbhistory".csv. Na zobrazenie obsahu protokolu histórie použite textový editor alebo tabuľkový procesor.

# **Obmedzenia pri používaní ODBC s produktom System i Access for Linux**

Dozviete sa o obmedzeniach pre používanie ovládača ODBC s produktom System i Access for Linux.

Nasledujúca tabuľka popisuje obmedzenia produktu System i Access for Linux počas používania ODBC.

*Tabuľka 2. Obmedzenia ODBC.*

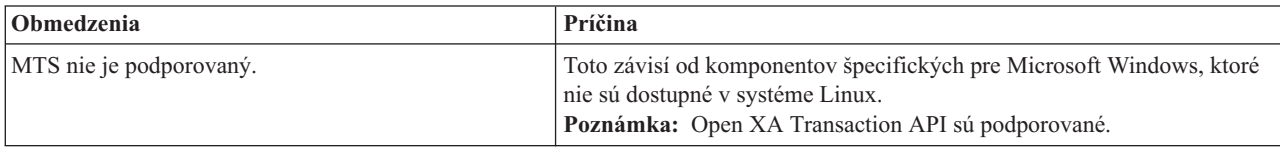

<span id="page-30-0"></span>*Tabuľka 2. Obmedzenia ODBC. (pokračovanie)*

| Obmedzenia                                                                                                    | Príčina                                                                                                    |
|----------------------------------------------------------------------------------------------------|----------------------------------------------------------------------------------------------------|
| API, ktoré zobrazujú grafické užívatelské prostredie nie<br>sú podporované.                                                      | Volanie API bolo dokončené, ale zobrazenie GUI zlyhalo.                                                                    |
| DLL prekladu                                                                                                    | DLL prekladu nie sú aktuálne podporované. Pokusy o ich použitie sú<br>ignorované.                                          |
| Volba pripojenia DSN pre výzvu na zadanie ID<br>užívateľa /hesla vez prihlasovací dialóg nie je<br>podporovaná.                  | Grafické užívateľské prostredia nie sú portované do systému Linux.                                                         |
| Voľba DSN na prispôsobenie nastavení balíka pre<br>aplikáciu nie je podporovaná.                                                 | Do systému Linux je portovaná iba jednoduchá implementácia nastavení<br>balíka.                                            |
| Pozrite si nepodporované kľúčové slová reťazcov<br>pripojení pre ostatné voľby DSN, ktoré nie sú<br>podporované v systéme Linux. | Tieto kľúčové slová korešpondujú voľbám, ktoré nie sú podporované.                                                         |
| Komponent SSL (Secure Sockets Layer)                                                                                             | Komponent SSL nie je dodaný s produktom System i Access for Linux.<br>Môžete použiť spoločný tunel SSL alebo server Socks. |
| Casový limit pripojenia                                                                                                    | Voľba časového limitu pripojenia nie je podporovaná s ovládačom Linux.                                                     |

# **Konfigurácia zdroja údajov ODBC**

Tieto informácie použite na konfiguráciu zdroja údajov ODBC.

Vyberte si metódu konfigurácie zdroja údajov:

## **Konfigurácia zdroja údajov ODBC pomocou GUI**

Použite GUI zdroja údajov ODBC na vytvorenie a konfiguráciu zdroja údajov.

Nasledujúci postup opisuje spôsob nastavenia vyžadovaných a často používaných volieb na vytvorenie a konfiguráciu vášho zdroja údajov ODBC, pomocou GUI zdroja údajov ODBC.

- 1. Otvorte Data Source Administrator, ktorý sa dodáva s manažérom ovládačov unixODBC zadaním nasledujúceho príkazu v príkazovom riadku:
	- ODBCConfig
- 2. Rozhodnite sa, aký typ názvu zdroja údajov (DSN) chcete vytvoriť.
	- v Užívateľský zdroj údajov je dostupný len tomu užívateľovi, ktorý ho vytvoril.
	- v Systémový zdroj údajov je vytvorený pomocou oprávnení užívateľa typu root a je prístupný ľubovoľnému užívateľovi na serveri.
- 3. Vyberte si jedno z nasledujúcich:
	- v Kliknite na **Add...**, aby ste vytvorili nový zdroj údajov, a potom pokračujte ďalším krokom.
	- v Kliknite na **Configure...**, aby ste nakonfigurovali zdroj údajov, ktorý už existuje a prejdite na krok 5.
- 4. Vyberte z tejto obrazovky ovládač ODBC, nepoužívajte tlačidlá **Add**, **Remove** a **Configure**, ktoré sa používajú na pridávanie, odstraňovanie alebo konfigurovanie ovládača. Ak náhodou stlačíte niektoré z týchto tlačidiel, zatvorte okno a zopakujte tento krok.
	- v Kliknite na **System i Access ODBC Driver**.
	- v Kliknite na **OK**.
	- v Voliteľne môžete zmeniť veľkosť zobrazeného okna.
- 5. Nastavte vyžadované a voliteľné polia.
	- v Zadajte názov vášho zdroja údajov do vyžadovanej položky Name.
	- v Zadajte názov vášho systému do vyžadovanej položky System.
- v Vyplňte ostatné voliteľné polia v GUI. Manuálne nakonfigurujte všetky voľby pripojení, ktoré nie sú v GUI podporované. Pred manuálnym nakonfigurovaním volieb pripojenia si pozrite aj hodnoty a kľúčové slová reťazcov pripojenia a informácie o manuálnej konfigurácii.
- 6. Kliknite na kontrolnú značku v ľavom hornom rohu okna na uloženie konfigurácie.

### **Manuálna konfigurácia zdroja údajov ODBC**

Naučte sa, ako sa dajú manuálne nakonfigurovať voľby zdroja údajov, ktoré sa nedajú nastaviť v GUI.

Grafické užívateľské rozhranie (GUI) zdroja údajov ODBC obsahuje podmnožinu najčastejšie používaných volieb pripojenia. Dodatočné voľby pripojenia sú zadané pripájajúcou aplikáciou alebo editovaním súboru .odbc.ini.

Odporúča sa, aby ste si pred manuálnym konfigurovaním volieb pripojenia pozreli tému o kľúčových slovách reťazcov pripojení.

Pri pridávaní volieb pripojení do súboru .**odbc.ini** postupujte podľa nasledujúcich krokov:

- 1. Pomocou textového editora otvorte súbor .odbc.ini na vašej pracovnej stanici.
	- v Pre užívateľské zdroje údajov sa tento súbor nachádza v koreňovom adresár užívateľa, ktorý vytvoril tento zdroj údajov. Napríklad pre užívateľa ″*exampleUser*″ je to súbor /home/*exampleUser*/.odbc.ini.
	- v Pre systémové zdroje údajov je súbor .odbc.ini umiestnený v /etc/odbc.ini alebo /usr/local/etc/odbc.ini, podľa spôsobu inštalácie manažéra ovládačov unixODBC.
- 2. Ak sa v súbore .odbc.ini nachádza viacero zdrojov údajov ODBC, nájdite túto časť v súbore, ktorý obsahuje zdroj údajov, ktorý je cieľom pre dodatočné voľby pripojenia, ktoré konfigurujete.
- 3. Pridajte nový riadok za poslednú položku v zdroji údajov a zadajte voľbu nového pripojenia a jej hodnotu.
	- Syntax je kľúčové slovo = hodnota.
	- v Ak napríklad chcete zmeniť formát dátumu z predvolenej hodnoty 5 (rrrr-mm-dd alebo \*ISO) na 1 (mm/dd/rr alebo \*MDY), pridáte do nového riadka DFT = 1.
- 4. Zopakujte krok 3 na pridanie dodatočných volieb pripojenia do zdroja údajov.
- 5. Uložte súbor .odbc.ini.

```
[System i DSN]
Description = System i Access ODBC Driver DSN for i5/OS
Driver = System i Access ODBC Driver
System = SystemiName
UserID =
Password =
Naming = 0DefaultLibraries = QGPL
Database =
ConnectionType = 0
CommitMode = 2
ExtendedDynamic = 0DefaultPkgLibrary = QGPL
DefaultPackage = A/DEFAULT(IBM),2,0,1,0,512
AllowDataCompression = 1
LibraryView = 0AllowUnsupportedChar = 0
ForceTranslation = 0
Trace = 0
```
*Obrázok 1. Príklad DSN súboru .odbc.ini*

### **Poznámka:**

- 1. Nepridávajte viacero položiek pre jednu voľbu pripojenia do jednej časti pre špecifický zdroj údajov. Mohlo by to zapríčiniť nepredpovedateľné správanie.
- 2. Po manuálnom upravení registra môžete použiť ODBCConfig na konfiguráciu vášho zdroja údajov.
- **Poznámka:** Staršie verzie manažéra ovládačov unixODBC odstraňovali manuálne pridané voľby zo súboru odbc.ini, keď bol na konfiguráciu zdroja údajov použitý ODBCConfig. Ak sa stretnete s týmto problémom, potrebujete novšiu verziu manažéra ovládačov unixODBC.
- 3. Voľby špecifikované aplikáciou v reťazcoch pripojenia prepisujú všetky voľby špecifikované v súbore .odbc.ini.

### **Súvisiace informácie**

Kľúčové slová reťazca pripojenia

### **Kľúčové slová a hodnoty reťazca pripojenia**

Ovládač ODBC, dodaný v produkte System i Access for Linux, obsahuje mnoho kľúčových slov reťazca pripojenia, ktoré sa používajú na zmenu správania pripojenia ODBC.

Tieto rovnaké kľúčové slová a ich hodnoty sa ukladajú aj pri konfigurácii zdroja údajov ODBC. Keď aplikácia ODBC vytvorí pripojenie, všetky kľúčové slová, špecifikované v reťazci pripojenia, nahradia hodnoty, špecifikované v zdroji údajov ODBC.

Použitím nasledujúcich odkazov získate bližšie informácie o rôznych kľúčových slovách reťazca pripojenia, ktoré ovládač rozpoznáva:

#### **Vlastnosti diagnostiky:**

Popisuje kľúčové slová a popisy diagnostiky.

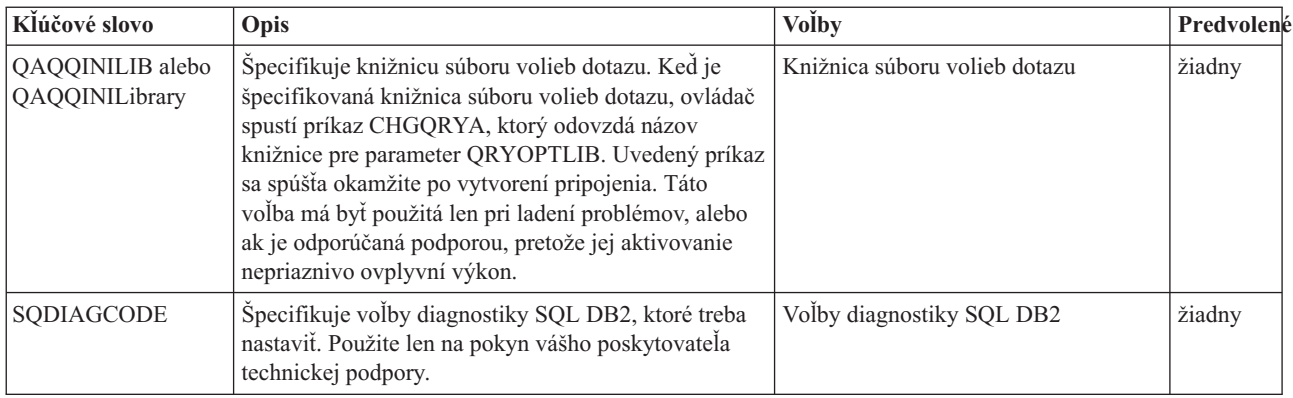

#### **Vlastnosti formátu:**

Popisuje kľúčové slová a popisy formátu.

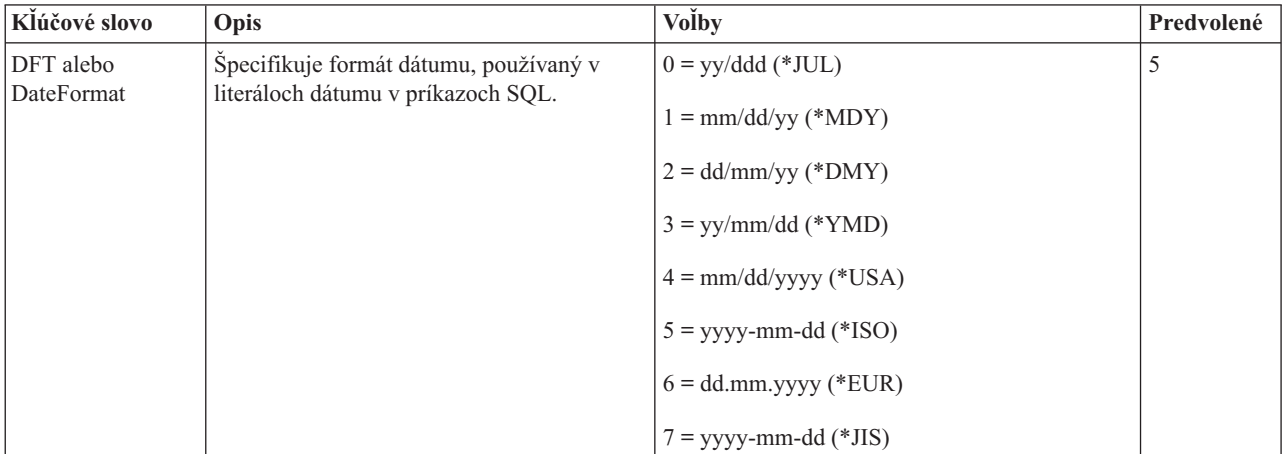

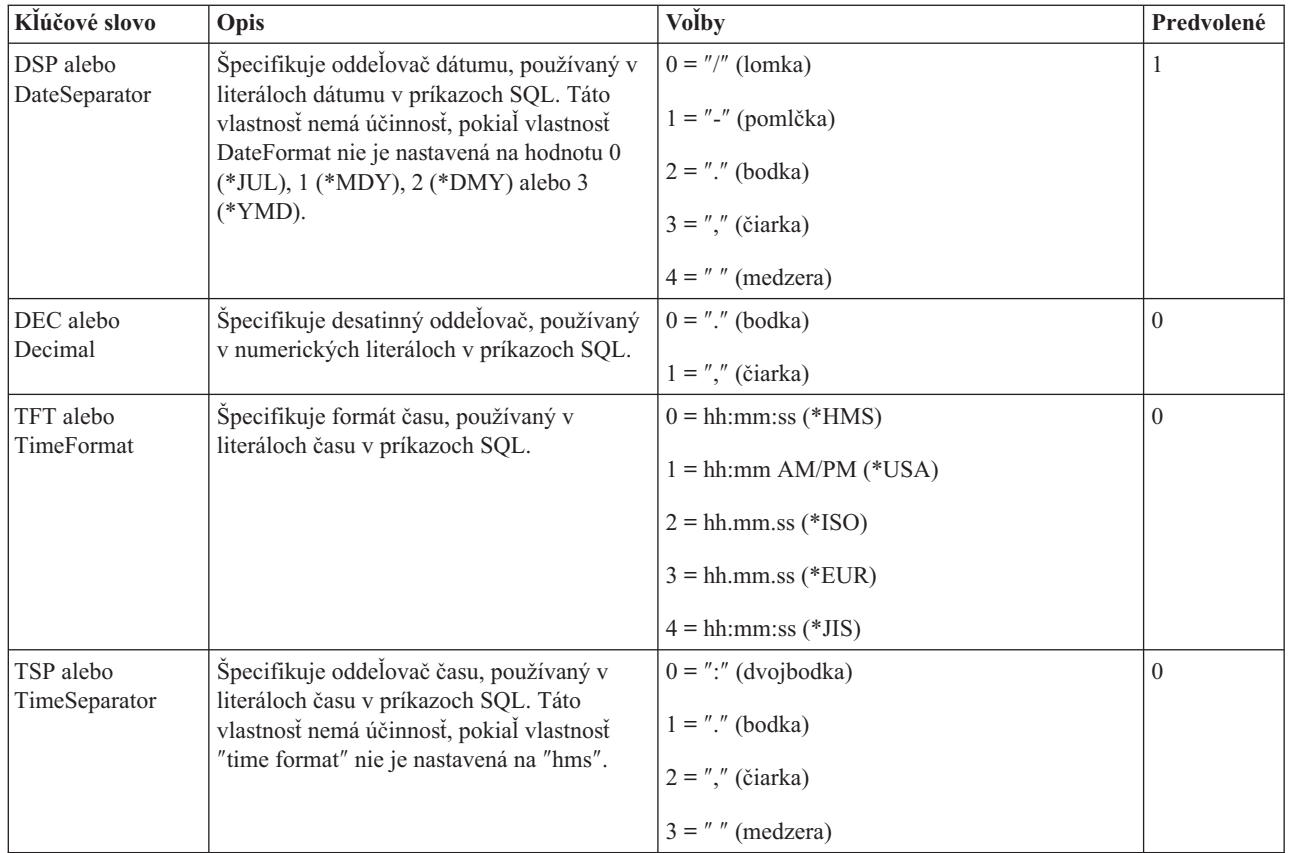

### **Všeobecné vlastnosti:**

Popisuje všeobecné kľúčové slová a popisy.

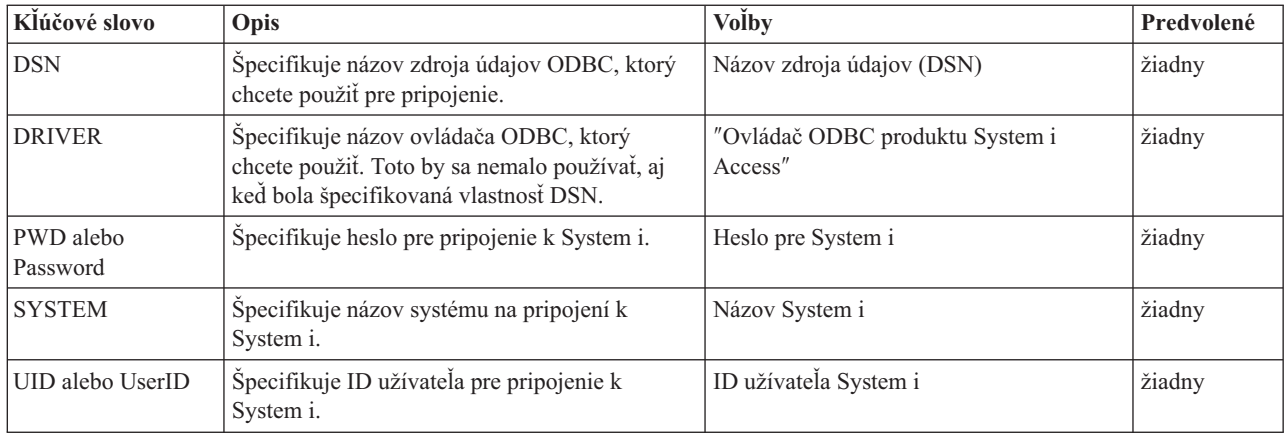

### **Ostatné vlastnosti:**

Popisuje ostatné kľúčové slová a popisy.

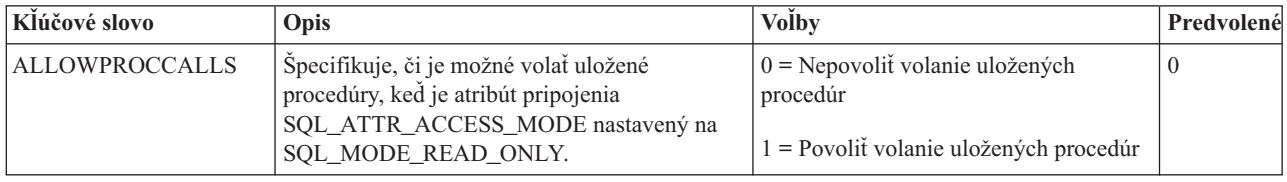

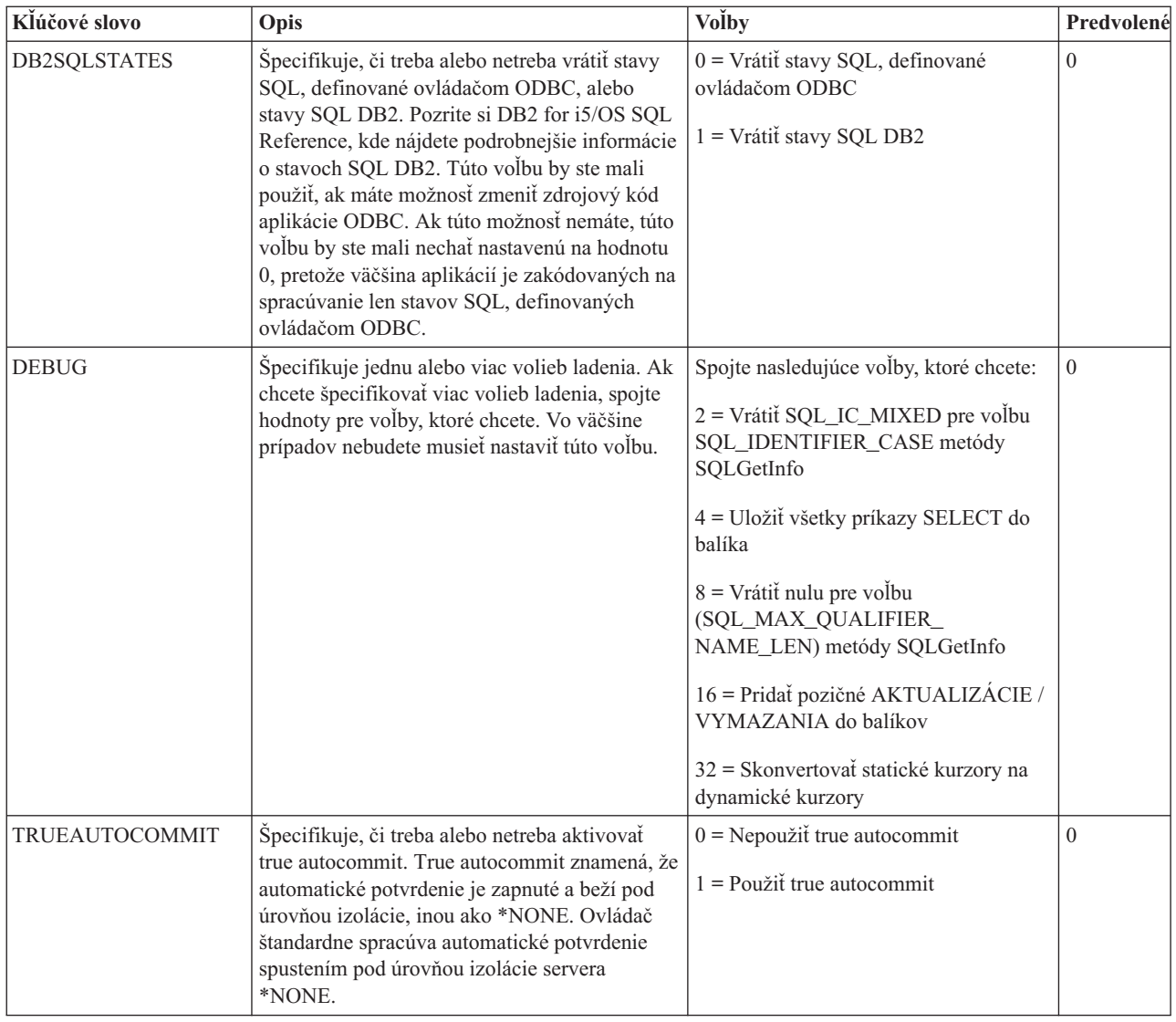

### **Vlastnosti balíka:**

Popisuje kľúčové slová a popisy balíkov.

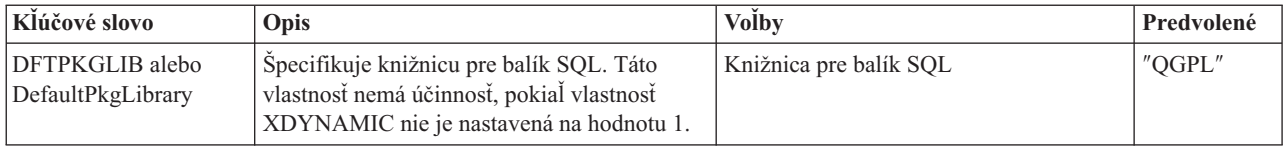

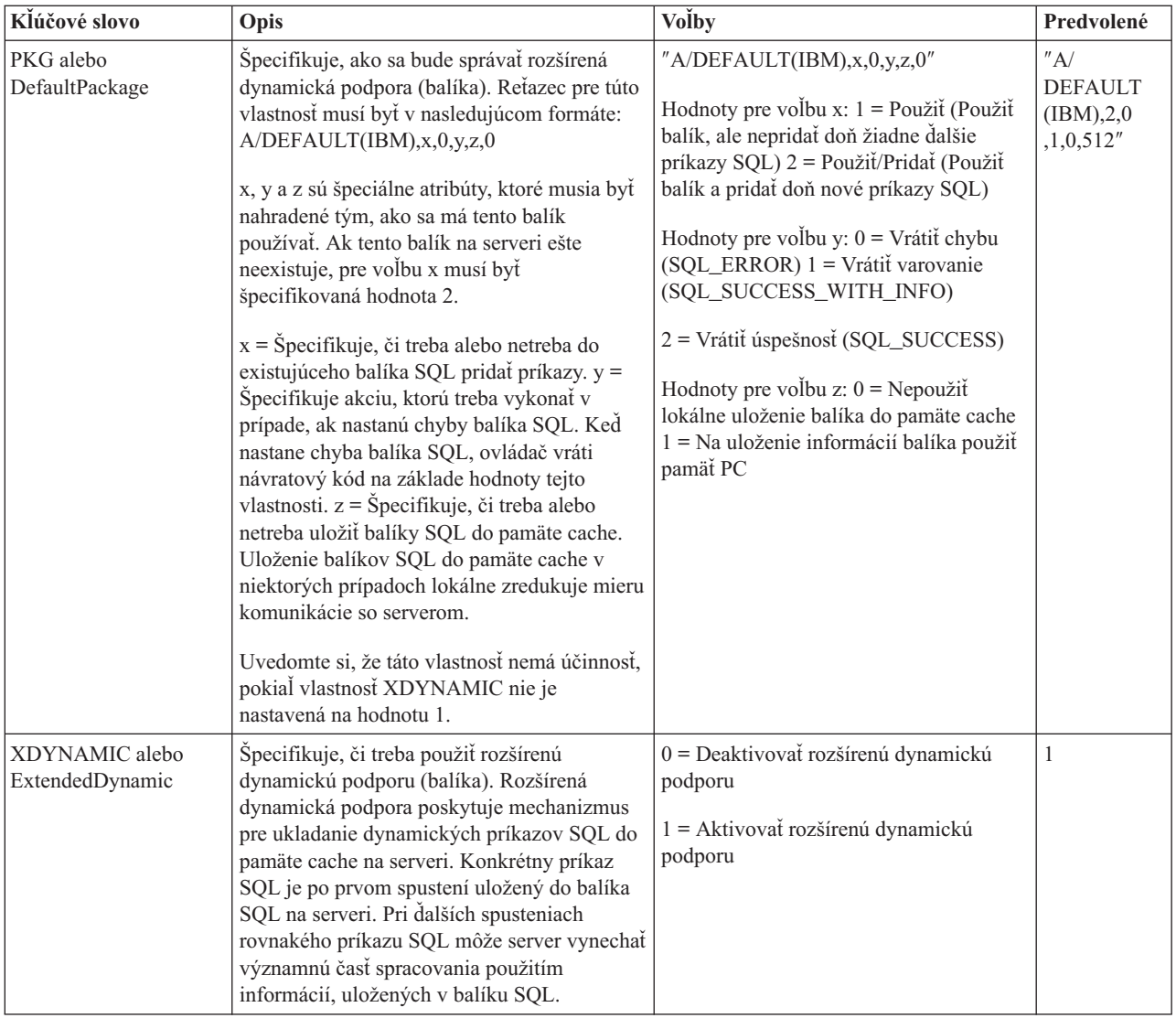

### **Vlastnosti výkonu:**

Popisuje kľúčové slová a popisy výkonu.

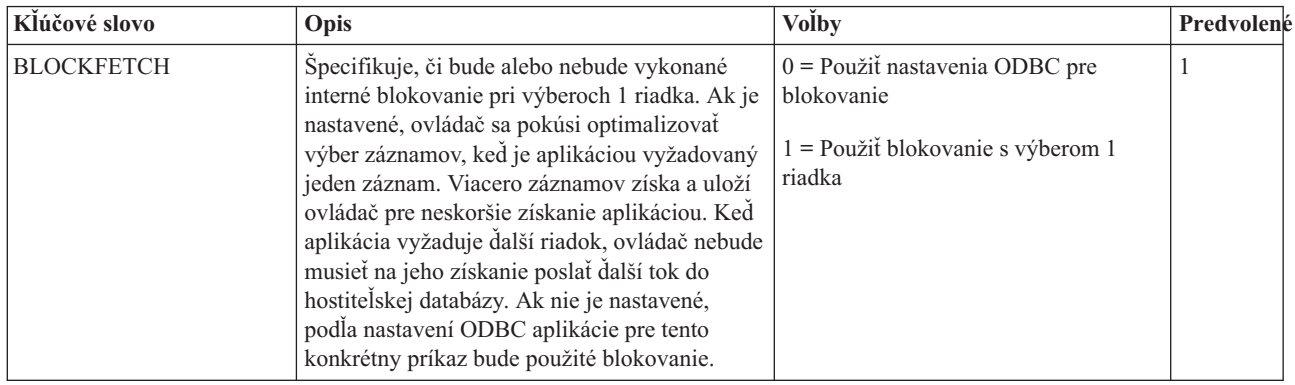

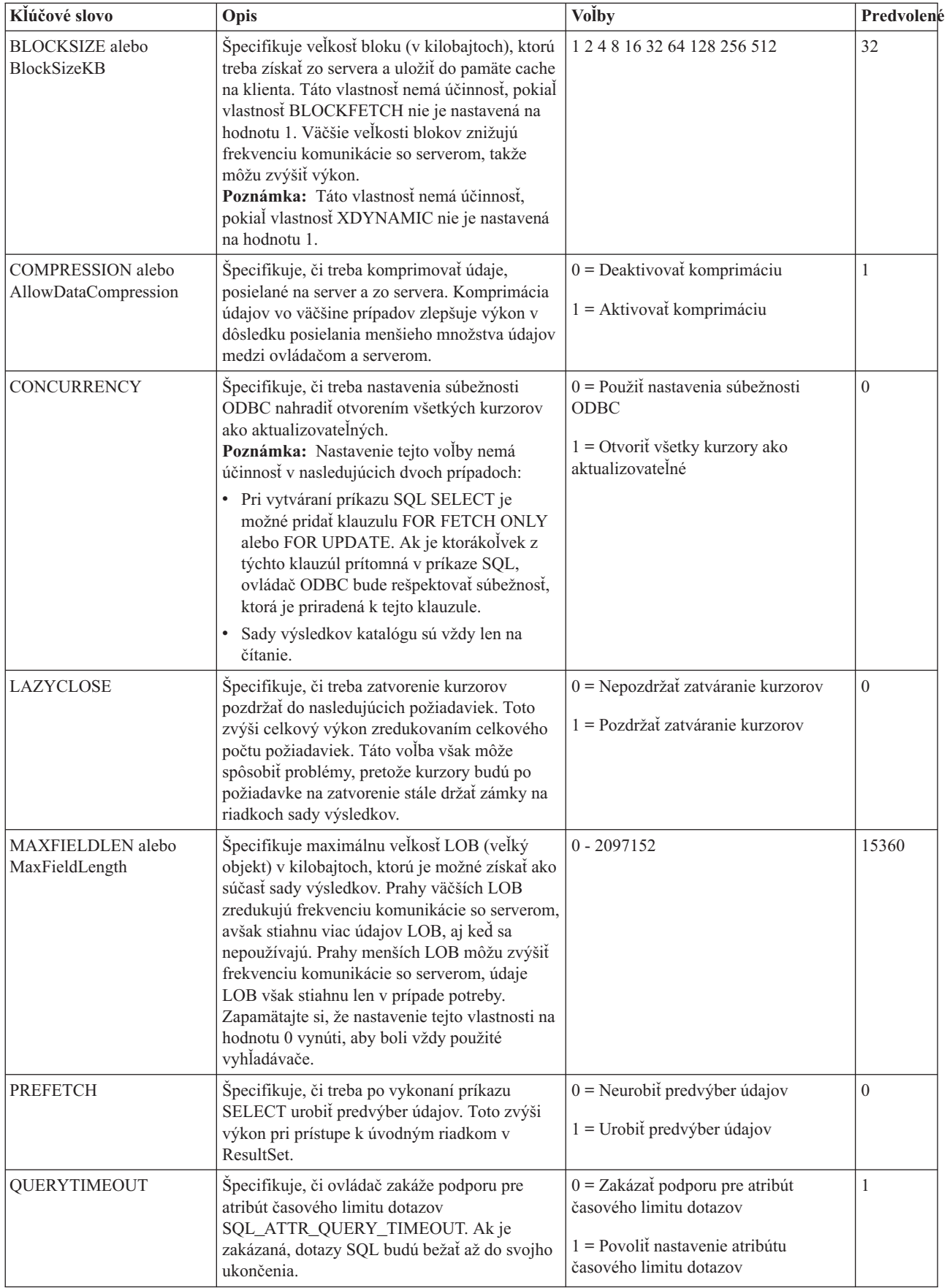

### **Vlastnosti servera:**

Popisuje kľúčové slová a popisy serverov.

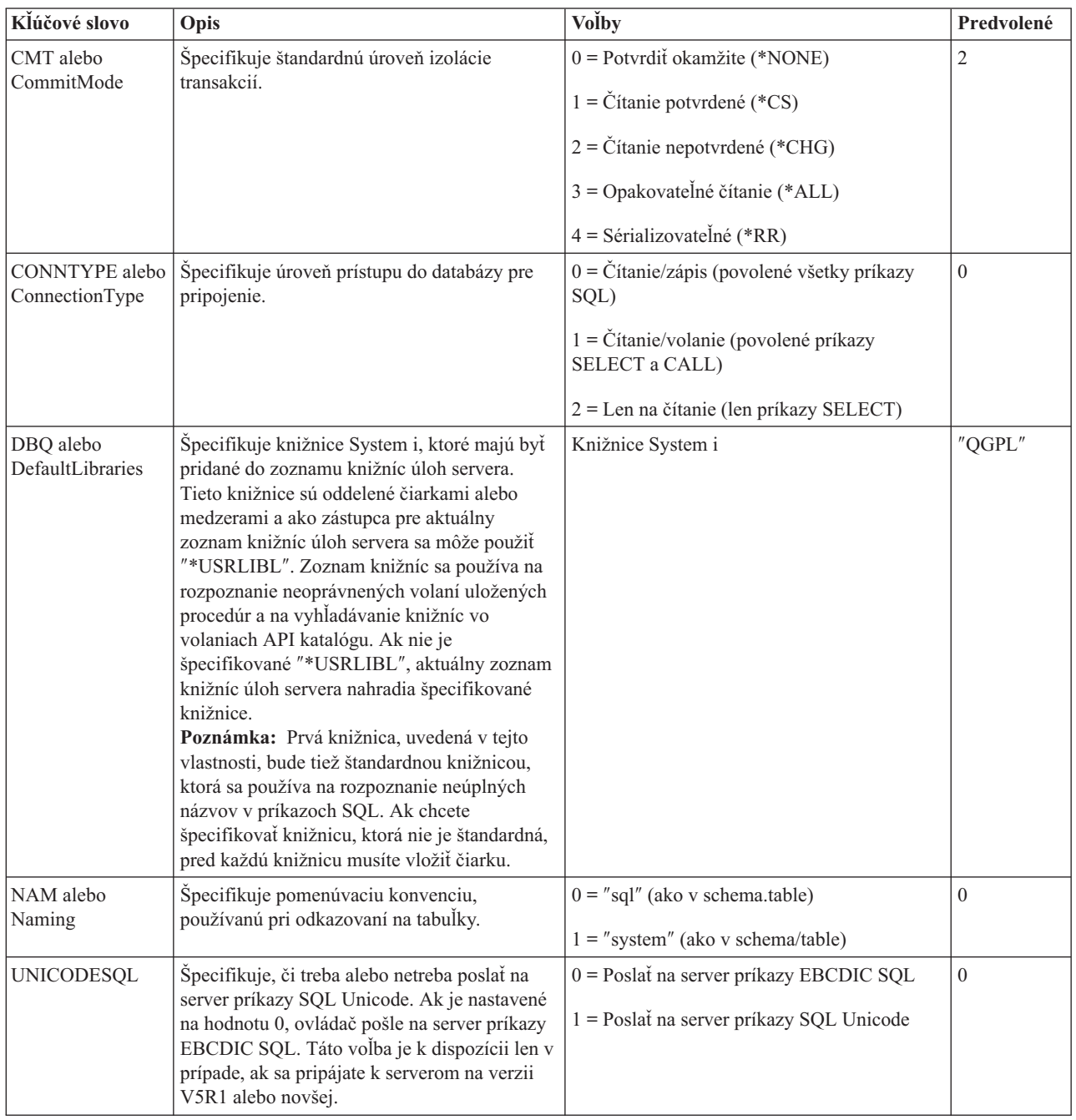

### **Vlastnosti triedenia:**

Popisuje kľúčové slová a popisy triedenia.

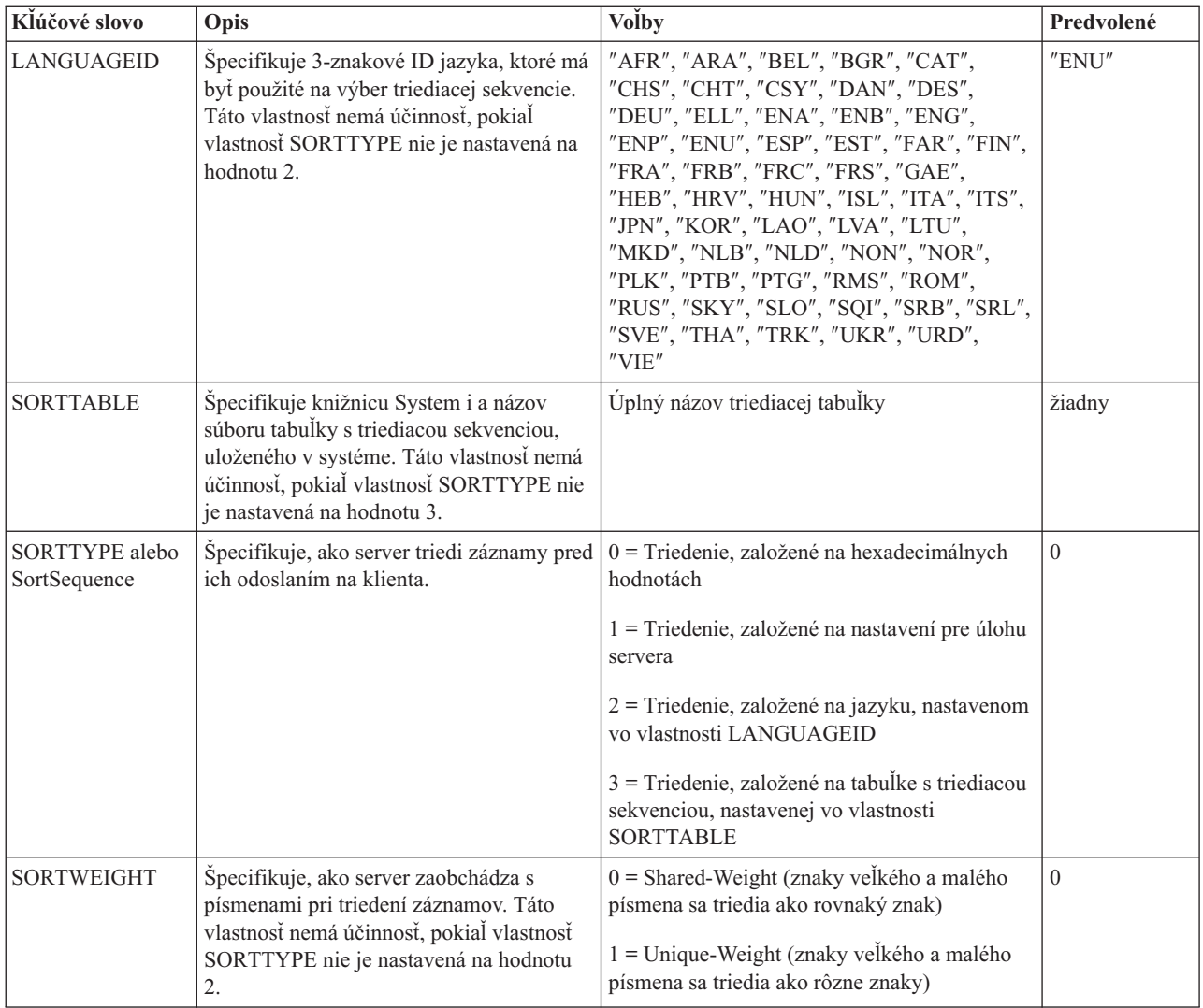

## **Vlastnosti prekladu:**

Popisuje kľúčové slová a popisy prekladu.

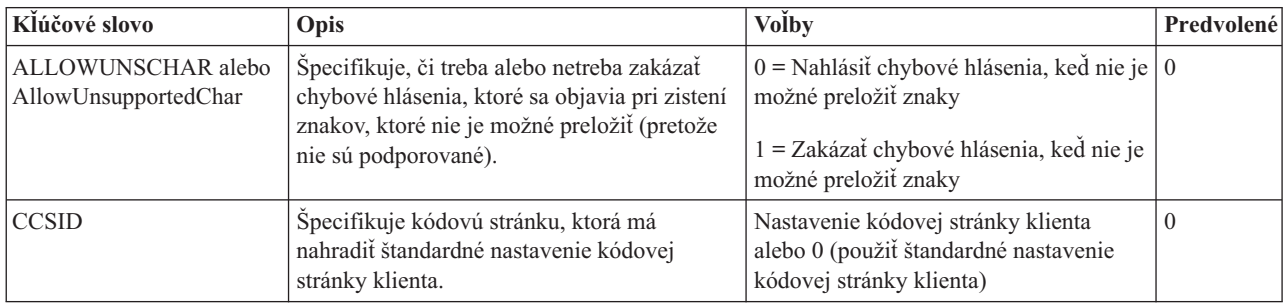

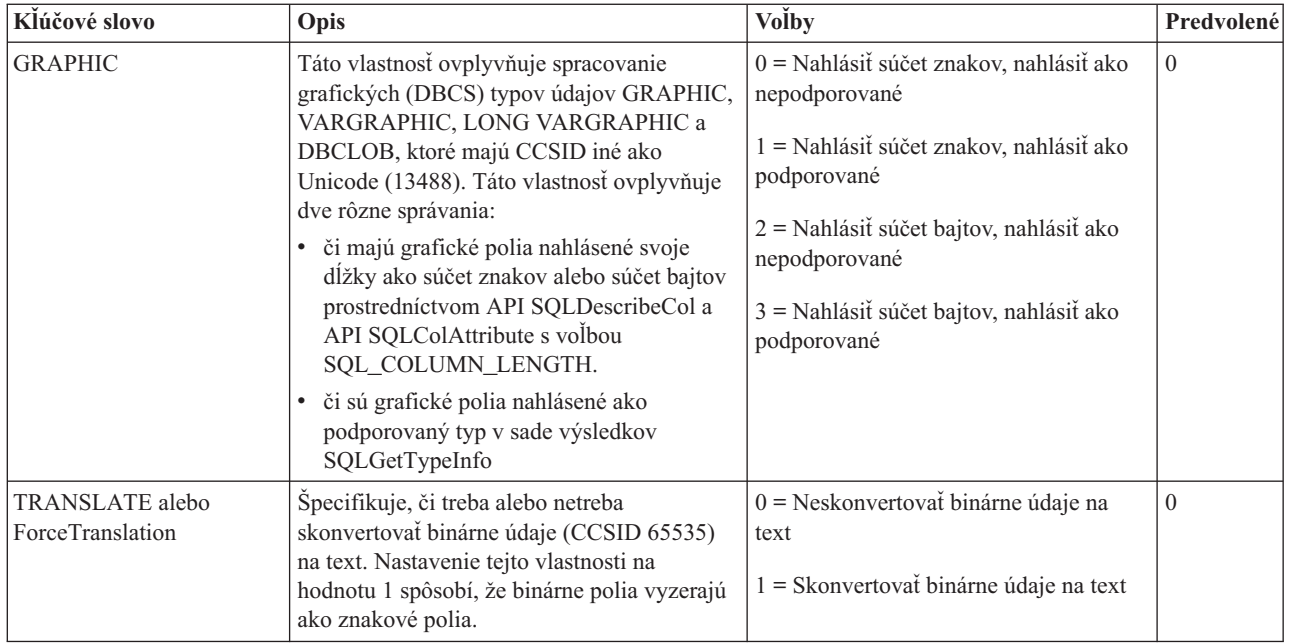

### **Nepodporované kľúčové slová a hodnoty reťazca pripojenia:**

Existujú nepodporované kľúčové slová a popisy produktu System i Access for Linux.

Kľúčové slová reťazca pripojenia sa používajú na zmenu správania pripojenia ODBC. Nasledujúca tabuľka uvádza voľby, ktoré nie sú podporované ovládačom ODBC, dodaným s produktom System i Access for Linux, sú však platné pre ovládač ODBC produktu System i Access for Windows.

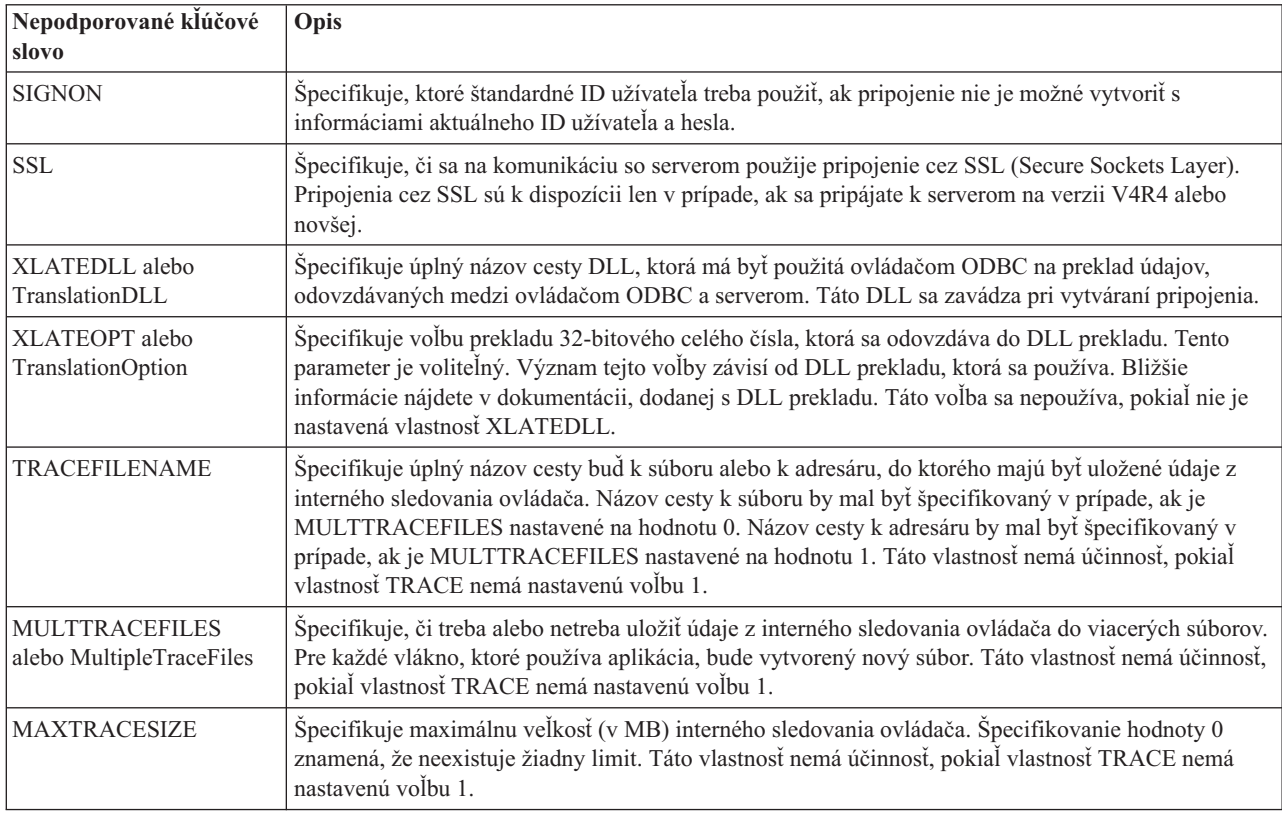

# <span id="page-40-0"></span>**Príklady ODBC**

Vyhľadajte príklady použitia ODBC s produktom System i Access for Linux.

**Poznámka:** Použitím príkladov kódu súhlasíte s podmienkami, uvedenými v časti "Licencia na kód a [zrieknutie](#page-47-0) sa [zodpovednosti"](#page-47-0) na strane 42.

# **Príklad: Ovládač PHP a ODBC**

Pozrite sa, ako môžu webový server spoločnosti Apache Software Foundation, PHP a ovládač ODBC, dodaný s produktom System i Access for Linux, spolupracovať na získaní prístupu k databázovým údajom System i.

Inštrukcie na nastavenie PHP a Apache sa nachádzajú v Redpiece Linux Integration with OS/400 na IBM eServer iSeries Server, (SG24-6551). Prečítajte si časť 2.6 Nastavenie aplikácií tretej vrstvy pomocou PHP a Apache. Dodatočné inštrukcie sa nachádzajú v stiahnuteľnom súbore index.html alebo index.php.

Požiadavky: Počítač Linux, používajúci PHP pod webovým serverom Apache, správca ovládača unixODBC a ovládač ODBC, dodaný s produktom System i Access for Linux. PHP musí mať vkompilovanú podporu manažéra ovládačov unixODBC.

[http://www.ibm.com/systems/i/software/access/linux/guide/phpdemo.tar.](http://www.ibm.com/systems/i/software/access/linux/guide/phpdemo.tar)

# **Odstraňovanie problémov s ODBC produktu System i Access for Linux**

Tieto informácie použite na pomoc pri hľadaní, pochopení a riešení problémov s ODBC.

### **Identifikácia problému s ODBC**

Tieto informácie použite na identifikáciu problémov s ODBC.

### **Komunikácia**

Na kontrolu spojenia System i s pracovnými stanicami Linux a na kontrolu, či sú hostiteľské servery spustené, použite program cwbping.

### **Sledovanie a protokolovanie**

Po skontrolovaní pripojenia k serveru máte k dispozícii nasledujúce súbory sledovania na nájdenie problému:

- v **Protokol SQL**. Protokol unixODBC sql.log zobrazí vstupné a výstupné parametre pre vykonané hovory ODBC API. Protokol sql.log je aktivovaný pomocou programu unixODBC ODBCConfig. Na záložke Advanced môžete povoliť sledovanie sql a konfigurovanie umiestnenia protokolového súboru.
- v **Protokol histórie**. Protokol histórie bude obsahovať komunikáciu vyššej úrovne a chybové správy bezpečnosti a údajových konverzií. Protokol histórie je aktivovaný pomocou programu cwbtrc.
- v **Podrobné sledovanie**. Podrobné sledovanie bude obsahovať informácie ovládača nízkej úrovne a slúži na použitie pri hlásení problémov spoločnosti IBM. Podrobné sledovanie sa aktivuje programom cwbtrc.
- v **Nástroj na zhromažďovanie servisných informácií**. Nástroj na zhromažďovanie servisných informácií slúži na použitie pri hlásení problémov spoločnosti IBM. Nástroj na zhromažďovanie servisných informácií sa aktivuje pomocou programu cwbmedic.

### **Súvisiaci odkaz**

"CWBMEDIC - Nástroj na [zhromažďovanie](#page-43-0) servisných informácií" na strane 38 Tento príkaz použite na zhromaždenie servisných informácií pre IBM.

["CWBPING](#page-43-0) - Test pripojenia k serveru" na strane 38

Tento príkaz použite z príkazového riadka konzoly na zistenie, či je možné úspešne vytvoriť pripojenie k System i, alebo ako pomoc na zistenie príčiny zlyhania pripojenia.

["CWBTRC](#page-45-0) - Trace System i Access for Linux" na strane 40

Tento príkaz použite z príkazového riadka konzoly na konfiguráciu sledovania.

## **Chybové správy**

Keď nastane chyba, ovládač ODBC, dodaný s produktom System i Access for Linux, vráti SQLSTATE (kód chyby ODBC) a chybové hlásenie. Ovládač získa tieto informácie z chýb, zistených ovládačom, aj z vrátených chýb System i.

V prípade chýb, ktoré nastanú v zdroji údajov, namapuje ovládač ODBC, dodaný s produktom System i Access for Linux, vrátenú natívnu chybu na príslušný SQLSTATE. Keď zistí chybu ovládač spolu s manažérom ovládačov, vygenerujú príslušný stav SQLSTATE. Ovládač ODBC, dodaný s produktom System i Access for Linux, vráti chybové hlásenie na základe správy, vrátenej z System i.

Pre chyby, ktoré sú zistené v ovládači ODBC, vráti ovládač chybovú správu založenú na texte asociovanom so stavom SQLSTATE. Tieto chybové správy sú preložené. Súbory chybových hlásení a text pomoci pre chybové hlásenia, ktoré sa nachádzajú v základných komponentoch produktu System i Access, sa dodávajú v adresári /opt/ibm/iSeriesAccess/ doc.

### **Formát chybových správ**

Chybové správy majú nasledujúci formát:

[predajca][komponent-ODBC][zdroj-údajov]

chybová-správa

Predpony v zátvorkách ([ ]) identifikujú zdroj chyby. Keď chyba nastane v zdroji údajov, predpony [predajca] a [komponent-ODBC] identifikujú predajcu a názov komponentu ODBC, ktorý prijal chybu zo zdroja údajov. Nasledujúca tabuľka zobrazuje hodnoty týchto predpôn, vrátené ovládačom ODBC System i pre Linux:

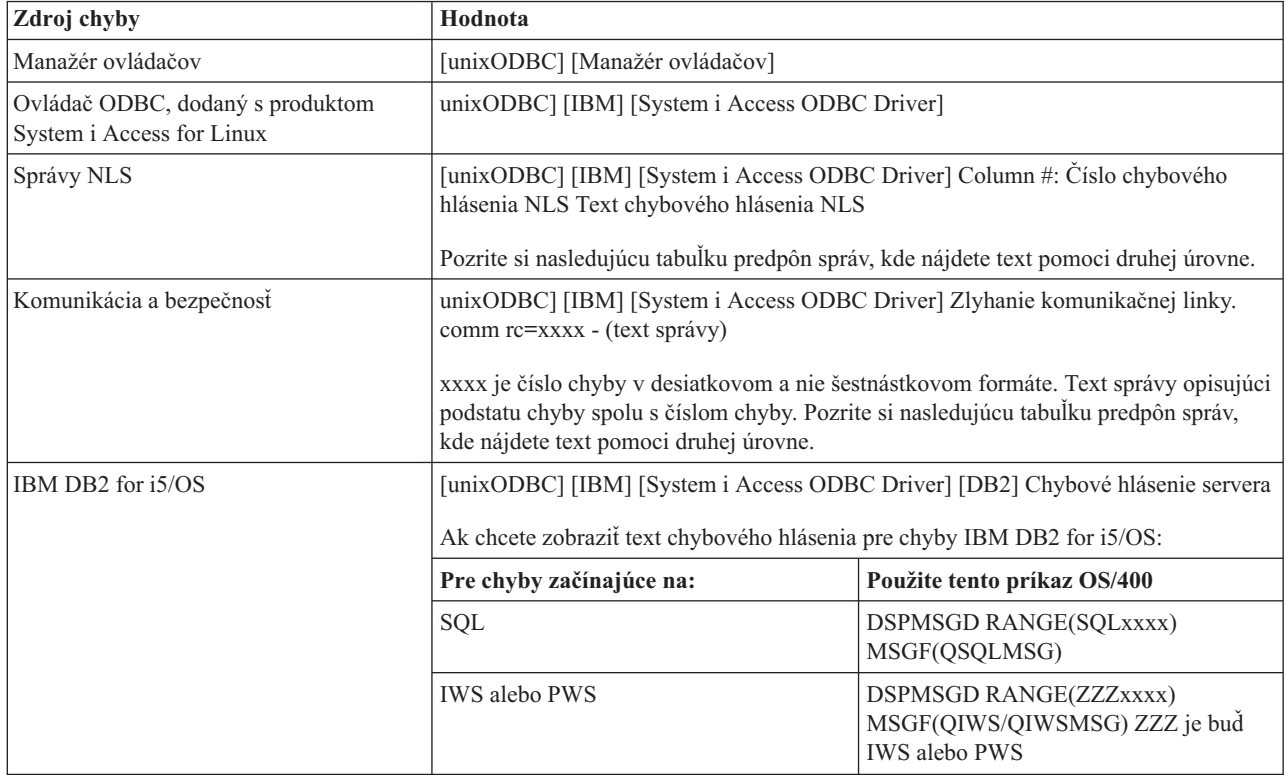

Ďalšie predpony, ktoré je možné si pozrieť cez ovládač ODBC, dodaný s produktom System i Access for Linux, nájdete v nasledujúcej tabuľke:

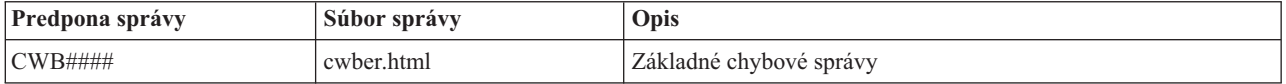

<span id="page-42-0"></span>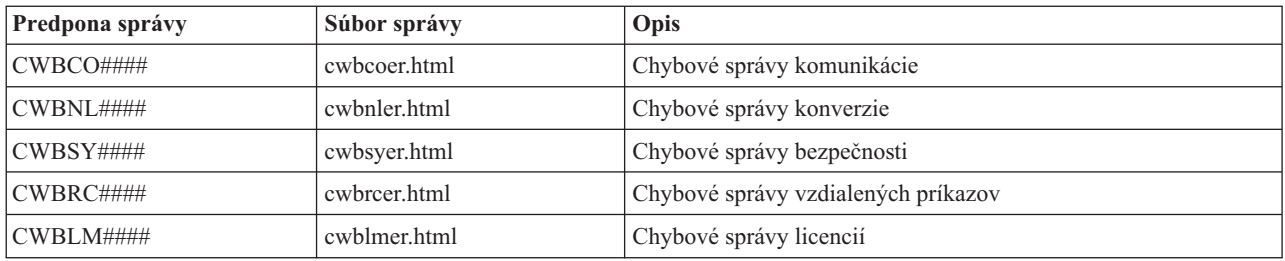

# **Často kladené otázky o ODBC**

Počas používania produktu System i Access for Linux vyhľadajte najčastejšie otázky, týkajúce sa ODBC.

### **Aké sú rozdiely medzi ovládačom ODBC, dodaným s produktom System i Access for Linux a ovládačom ODBC, dodaným s produktom System i Access for Windows?**

Tabuľka 3. Rozdiely medzi ovládačom ODBC produktu System i Access for Linux a ovládačom ODBC produktu System *i Access for Windows.*

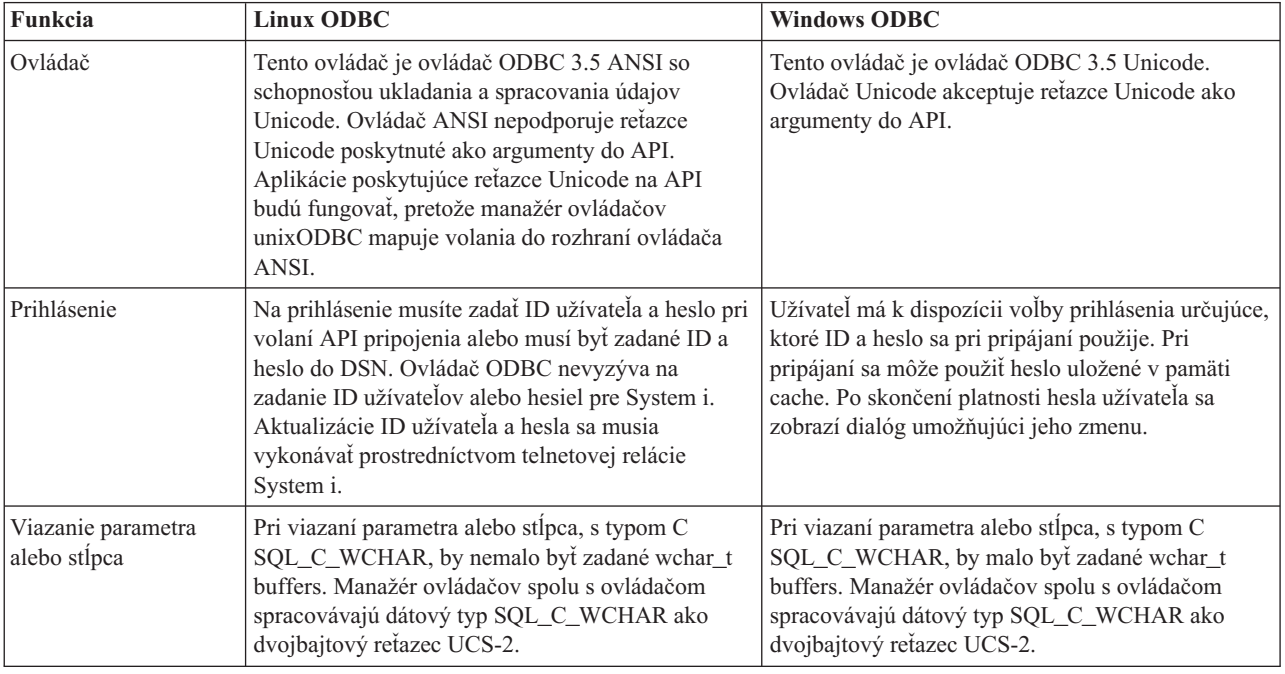

# **Pomocné programy produktu System i Access for Linux**

S produktom System i Access for Linux sú dodané nasledujúce pomocné programy a nachádzajú sa v adresári /opt/ibm/iSeriesAccess/bin.

Použitím nasledujúcich odkazov získate bližšie informácie o pomocných programoch produktu System i Access for Linux:

# **CWBCOPWR - Zmena rozšírených nastavení komunikácie**

Tento príkaz použite na zmenu rozšírených nastavení komunikácie produktu System i Access for Linux.

Podrobnosti nájdete v súbore cwbcopwr.html

# <span id="page-43-0"></span>**CWBMEDIC - Nástroj na zhromažďovanie servisných informácií**

Tento príkaz použite na zhromaždenie servisných informácií pre IBM.

## **Syntax**

cwbmedic

### **Parametre**

Neexistujú žiadne parametre.

Tento príkaz vytvorí súbor .tgz v domovskom adresári užívateľa. Ak je to požadované, pošlite tento súbor servisu IBM na analýzu.

## **Príklady**

- v Na spustenie tohto príkazu zadajte cwbmedic.
- v Na zobrazenie obsahu tohto súboru zadajte nasledujúce príkazy:

tar xvzf /home/*username*/cwbmedic.tgz cat cwbmedic.out

# **CWBNLTBL - Stiahnutie konverzných tabuliek**

Tento príkaz použite z príkazového riadka konzoly na stiahnutie konverzných tabuliek.

## **Syntax**

cwbnltbl [zdrojová-kódová-stránka] [cieľová-kódová-stránka] [systém] [id\_užívateľa] [heslo]

### **Parametre**

- zdrojová-kódová-stránka = zdrojová kódová stránka pre tabuľku
- v cieľová-kódová-stránka = cieľová kódová stránka pre tabuľku
- system = názov System i, z ktorého sa sťahujú tabuľky.

**Poznámka:** Ak je potrebné pripojenie k System i, musí byť zadané aj ID užívateľa a heslo.

- userid = ID užívateľa System i
- $\bullet$  password = heslo pre System i

Tabuľka zdieľa spoločné miesto na pracovnej stanici /opt/ibm/iSeriesAccess/conv\_tables. Veľa konverzných tabuliek sa dodáva spolu s produktom. Produkt v prípade potreby taktiež používa konverziu iconv. Informácie o konverzii nájdete v protokole histórie.

## **Príklady**

- v Ak chcete v prípade potreby stiahnuť zo systému konverznú tabuľku 819 13488, spustite cwbnltbl 819 13488 *myiSeriesSystem myiSeriesuserid myiSeriesPwd*.
- v Na zobrazenie aktuálnej lokálnej znakovej sady a jej mapovania kódových stránok spustite príkaz cwbnltbl

# **CWBPING - Test pripojenia k serveru**

Tento príkaz použite z príkazového riadka konzoly na zistenie, či je možné úspešne vytvoriť pripojenie k System i, alebo ako pomoc na zistenie príčiny zlyhania pripojenia.

CWBPING kontroluje stav hostiteľských serverov System i. Zobrazí sa názov poskytovateľa komunikačných služieb a výsledok pripojenia ku každému soketovému serveru hostiteľa. Ak chcete zobraziť podrobné správy, použite voľbu (/v).

# <span id="page-44-0"></span>**Syntax**

cwbping systém [/v] [/pl:#] [/al:#] [/serv:názov] [/port:#] [/user:id\_užívateľa] [/password:heslo] [/all]

### **Parametre**

- systém = názov servera
- $/v =$  podrobný výstup
- /pl:# = režim portu (0 = Súbor serverových služieb, 1 = Súbor lokálnych služieb, 2 = Štandardný port)

**Poznámka:** Ak je zadaný port /port:#, režim portu je ignorovaný.

- $\lambda$ al:# = režim adresy
	- $0 = V$ ždy použiť gethostbyname
	- $1 = V$ yhľadávať po 1 hodine
	- $-2 = Vvhiadávať po 1 dni$
	- $-$  3 = Vyhľadávať po 1 týždni
	- 4 = Nikdy nepoužívať gethostbyname, použiť nakonfigurovanú IP adresu
	- 5 = Vyhľadávať po každom reštarte PC

**Poznámka:** Ak je názov systému zadaný vo forme IP adresy (x.x.x.x), režim adresy bude ignorovaný.

• /serv:name = názov služby na pripojenie (t.j. /serv:telnet alebo /serv:ftp)

**Poznámka:** Môže sa použiť ľubovoľný názov služby TCP/IP. Napríklad si pozrite CWBCO1003 alebo váš lokálny súbor služieb.

 $\bullet$  /port: $\#$  = číslo portu, ku ktorému sa budeme pripájať v desiatkovej forme (t.j. /port:23 alebo /port:21)

**Poznámka:** Je možné použiť ľubovoľné číslo portu TCP/IP. Napríklad si pozrite CWBCO1003 alebo váš lokálny súbor služieb

- v /user:userid = ID užívateľa System i, ktoré sa používa len v prípade, ak server vyžaduje pri spustení bezpečnosť.
- v /password:password = Heslo pre System i, ktoré sa používa len v prípade, ak server vyžaduje pri spustení bezpečnosť.
- v /all = skontroluje všetky možné servery, štandardne sa skontrolujú len spoločné servery.

## **Príklady**

.

Ak chcete skontrolovať stav hostiteľských serverov System i s názvom System1 s adresou 9.12.103.14: cwbping System1

alebo cwbping 9.12.103.14 /v

# **CWBRUNSQL - Spustenie dávkových SQL príkazov a procedúr pomocou ODBC DSN**

Tento príkaz použite na spustenie dávkových SQL príkazov a procedúr pomocou ODBC DSN.

# **Syntax**

cwbrunsql [/DSN:<ODBC DSN=″″>] [/I:<*fileName*>]

## <span id="page-45-0"></span>**Parametre**

- [/DSN:<ODBC DSN="">] = Použite špecifikovaný DSN ODBC.
- [/I: *< fileName* > ] = Použite špecifikovaný názov súboru.
- v [/SYSTEM:<*system*>] = Použite špecifikovaný názov systému. Je možné použiť namiesto (alebo spolu s) DSN.
- [/USER:<*userID*>] = Použite špecifikované ID užívateľa.
- [/PASSWORD:<*password*>] = Použite špecifikované heslo.
- [/DFTLIB:<library>] = Použite špecifikovanú štandardnú knižnicu.
- $\lceil Z \rceil$  = Bez titulkov.

## **Príklad**

Súbor s názvom myfile.sql obsahuje:

```
CREATE TABLE QGPL.MYTABLE (COL1 INT, COL2 CHAR(10));
INSERT INTO QGPL.MYTABLE VALUES ( 1, 'ABC' );
INSERT INTO QGPL.MYTABLE VALUES ( 2, 'DEF' );
INSERT INTO QGPL.MYTABLE SET COL2= 'XXX' WHERE COL1=2;
SELECT * FROM QGPL.MYTABLE;
```
Pamätajte na to, že každý SQL príkaz je oddelený bodkočiarkou. Na spustenie tohto súboru .sql zadajte nasledujúci príkaz, kde *myODBCDSN* je názov zdroja údajov ODBC.

cwbrunsql /DSN:*myODBCDSN* /I:myfile.sql

# **CWBTRC - Trace System i Access for Linux**

Tento príkaz použite z príkazového riadka konzoly na konfiguráciu sledovania.

## **Syntax**

```
cwbtrc [/DT:0-1] [/DPATH:cesta] [/DWRAP:0-4000] [/DFLTR:0-1] [/DTICK:0-1] [/DFRMT:0-1] [/HL:0-1]
[/HPATH:cesta] [/HWRAP:0-4000] [/HFLTR:0-1] [/HTICK:0-1]
```
## **Parametre**

**Poznámka:** Predvolené hodnoty sú vyznačené tučným písmom.

- v /DT:0-1 = predvolené sledovanie **vypnuté**/zapnuté
- v /DPATH:cesta = podrobná cesta sledovania, predvolená hodnota je \$HOME/.iSeriesODBC
- v /DWRAP:0-4000 = veľkosť balíka (MB) podrobného sledovania, predvolená hodnota je 1. Symbol <EOF> bude umiestnený za posledný záznam.
- v /DFLTR:0-1 = podrobný filter sledovania **vypnutý**/zapnutý
- v /DCOMP:abc,abc = zoznam komponentov filtra. Komponentami sú: Configuration, Communication, Comm-API, Comm-SPI, Comm-System, Comm-Base, License Management, NLS, ODBC, ODBC-Error, Emulator Remote Command, Service, Security.
- v /DTICK:0-1 = **časová pečiatka** alebo počet taktov v položkách sledovania
- v /DFRMT:0-1 = limit hexadecimálnych údajov tcp **vypnutý**/zapnutý
- v /HL:0-1 = protokol histórie **vypnutý**/zapnutý
- v /HPATH:cesta = cesta protokolu histórie, predvolenou hodnotou je \$HOME/.iSeriesODBC /HWRAP:0-4000 = veľkosť balíka (MB) protokolu histórie, predvolená hodnota je 1. Symbol <EOF> bude umiestnený za posledný záznam.
- v /HFLTR:0-1 = filter protokolu histórie **vypnutý**/zapnutý
- v /HCOMP:abc,abc = zoznam komponentov filtra. Komponentami sú: Configuration, Communication, Comm-API, Comm-SPI, Comm-System, Comm-Base, License Management, NLS, ODBC, ODBC-Error, Emulator Remote Command, Service, Security.
- v /HTICK:0-1 = **časová pečiatka** alebo počet taktov v položke sledovaní

<span id="page-46-0"></span>Spustenie CWBTRC bez parametrov zobrazí syntax príkazu a aktuálny stav každého parametra.

Výstup z CWBTRC bude mať takúto názvovú konvenciu: cwbdetail-<názov procesu>-pid.csv

cwbhistory-<názov procesu>-pid.csv

Výstupné súbory budú obsahovať záznamy oddelené bodkočiarkou, vhodné ako vstup na zobrazenie do tabuľkového procesora.

## **Príklady**

Nasledujúci príkaz zapne podrobné sledovanie a umožní mu rásť na 10 mg súbor pred balením. Taktiež sa zapne protokolovanie histórie.

cwbtrc /dt:1 /dwrap:10 /hl:1

Nasledujúci príkaz zapne protokolovanie histórie a zmení cestu na /usr/traces cwbtrc /hl:1 /hpath:/usr/traces

# **RMTCMD - Spúšťanie dávkových/CL príkazov System i**

Tento príkaz použite z príkazového riadka konzoly na spustenie jedného príkazu System i alebo skupiny príkazov System i.

### **Syntax**

Na spustenie jedného príkazu: rmtcmd [príkaz]

Na spustenie skupiny príkazov zadajte rmtcmd [/I:názov\_súboru]

### **Parametre**

- /system:systemName = Názov System i
- /user:userName = Profil užívateľa System i
- v /password:password = Heslo pre profil užívateľa System i
- /Q = žiadne chybové správy
- $/Z = \check{z}$ iadne titulky

### **Príklady**

- v Ak chcete spustiť príkaz foo na system bigblue, spustite: rmtcmd foo /system:bigblue /user:Užívateľský\_profil /password:Užívateľské\_heslo
- v Na spustenie skupiny príkazov, ktoré sú uvedené v súbore, spustite: rmtcmd /i:foocmds.txt /system:bigblue /user:Užívateľský\_profil /password:Užívateľské\_heslo

# **RMTODBC - Spúšťanie dávkových/CL príkazov System i použitím ovládača ODBC**

Tento príkaz použite z príkazového riadka konzoly na spustenie jedného príkazu System i alebo skupiny príkazov System i.

# <span id="page-47-0"></span>**Syntax**

Na spustenie jedného príkazu: rmtodbc [príkaz]

Na spustenie skupiny príkazov zadajte: rmtodbc [/I:názov\_súboru]

### **Parametre**

- /system:systemName = Názov System i
- $\cdot$  /dsn:dsnName = názov zdroja údajov ODBC
- v /user:userName = Profil užívateľa System i
- v /password:password = Heslo pre profil užívateľa System i
- / $Q = \check{z}$ iadne chybové správy
- $/Z = \check{z}$ iadne titulky

### **Príklady**

- v Ak chcete spustiť príkaz foo na system bigblue, spustite: rmtodbc foo /system:bigblue /user:Užívateľský\_profil /password:Užívateľské\_heslo
- v Na spustenie skupiny príkazov, ktoré sú uvedené v súbore, spustite: rmtodbc /i:foocmds.txt /system:bigblue /user:Užívateľský\_profil /password:Užívateľské\_heslo

# **Licencia na kód a zrieknutie sa zodpovednosti**

IBM vám zaručuje nevýlučné licencie na autorské práva na používanie všetkých príkladov kódu, z ktorých môžete generovať podobné funkcie prispôsobené vašim špecifickým požiadavkám.

VZHĽADOM NA VŠETKY ZÁKONNÉ ZÁRUKY, KTORÉ NIE JE MOŽNÉ VYLÚČIŤ, IBM, JEJ VÝVOJOVÍ PRACOVNÍCI A DODÁVATELIA, NEDÁVAJÚ ŽIADNE ZÁRUKY, ČI UŽ VYJADRENÉ ALEBO MLČKY PREDPOKLADANÉ, VRÁTANE ALE BEZ OBMEDZENIA NA MLČKY PREDPOKLADANÉ ZÁRUKY NEPORUŠENIA PRÁV, PREDAJNOSTI ALEBO VHODNOSTI NA KONKRÉTNY ÚČEL OHĽADOM PROGRAMU ALEBO TECHNICKEJ PODPORY (AK NEJAKÁ EXISTUJE).

ZA ŽIADNYCH OKOLNOSTÍ NIE SÚ IBM A ANI JEJ VÝVOJOVÍ PRACOVNÍCI A DODÁVATELIA ZODPOVEDNÍ ZA ČOKOĽVEK Z NASLEDUJÚCEHO, ANI V PRÍPADE UPOZORNENIA NA MOŽNOSŤ VYSKYTU TEJTO SITUÁCIE:

- 1. STRATA ALEBO POŠKODENIE ÚDAJOV;
- 2. PRIAME, ŠPECIÁLNE, NÁHODNÉ ALEBO NEPRIAME ŠKODY ALEBO ZA ŽIADNE NEPRIAME EKONOMICKÉ ŠKODY, ALEBO
- 3. UŠLÝ ZISK, STRATA OBCHODOV, PRÍJMOV, POVESTI ALEBO OČAKÁVANÝCH ÚSPOR.

NIEKTORÉ PRÁVNE SYSTÉMY NEUMOŽŇUJÚ VYLÚČENIE ALEBO OBMEDZENIE PRIAMYCH, NÁHODNÝCH ČI NÁSLEDNÝCH ŠKÔD, TAKŽE VYŠŠIE UVEDENÉ VYLÚČENIE ALEBO OBMEDZENIE SA NA VÁS NEMUSÍ VZŤAHOVAŤ.

# <span id="page-48-0"></span>**Príloha. Poznámky**

Tieto informácie boli vytvorené pre produkty a služby ponúkané v USA.

IBM nemusí produkty, služby alebo komponenty, o ktorých sa hovorí v tomto dokumente, ponúkať v iných krajinách. Informácie o produktoch a službách, aktuálne dostupných vo vašej krajine, môžete získať od zástupcu spoločnosti IBM. Akékoľvek odkazy na produkt, program alebo službu IBM nemajú byť chápané ako výslovná či mlčky predpokladaná povinnosť použiť jedine tento produkt, program alebo službu. Môžete použiť ľubovoľný funkčne ekvivalentný produkt, program alebo službu, ktoré neporušujú práva duševného vlastníctva IBM. Užívateľ však zodpovedá za to, aby zhodnotil a overil používanie takéhoto produktu, programu alebo služby.

Spoločnosť IBM môže vlastniť patenty alebo patenty v schvaľovacom konaní pokrývajúce predmetné záležitosti opísané v tomto dokumente. Text tohto dokumentu vám nedáva žiadne licencie na tieto patenty. Požiadavky na licencie môžete poslať písomne na adresu:

IBM Director of Licensing IBM Corporation North Castle Drive Armonk, NY 10504-1785 U.S.A.

Požiadavky na licencie ohľadne dvojbajtových (DBCS) informácií získate od IBM Intellectual Property Department vo vašej krajine alebo ich zašlite písomne na adresu:

IBM World Trade Asia Corporation Licensing 2-31 Roppongi 3-chome, Minato-ku Tokyo 106-0032, Japan

**Nasledujúci odsek sa netýka Veľkej Británie ani žiadnej inej krajiny, kde sú takéto vyhlásenia nezlučiteľné s miestnym zákonom:** SPOLOČNOSŤ INTERNATIONAL BUSINESS MACHINES POSKYTUJE TÚTO PUBLIKÁCIU "TAK AKO JE", BEZ AKÝCHKOĽVEK VÝSLOVNÝCH ALEBO MLČKY PREDPOKLADANÝCH ZÁRUK, VRÁTANE, ALE BEZ OBMEDZENIA NA ZÁRUKY NEPORUŠENIA PRÁV, PREDAJNOSTI ALEBO VHODNOSTI NA KONKRÉTNY ÚČEL. Niektoré štáty nepovoľujú zrieknutie sa výslovných ani mlčky predpokladaných záruk v určitých operáciách, preto sa na vás toto vyhlásenie nemusí vzťahovať.

Tieto informácie môžu obsahovať technické nepresnosti alebo typografické chyby. V týchto informáciách sú pravidelne vykonávané zmeny; tieto zmeny budú začlenené do nových vydaní tejto publikácie. V produktoch alebo programoch, popísaných v tejto publikácii, môže spoločnosť IBM kedykoľvek vykonať vylepšenia alebo zmeny.

Akékoľvek odkazy v tejto publikácii na iné webové stránky, než stránky firmy IBM, sú poskytované len pre vaše pohodlie a v žiadnom prípade neslúžia ako súhlas s týmito webovými stránkami. Materiály, uvedené na týchto webových stránkach, nie sú súčasťou materiálov tohto produktu IBM a ich použitie je na vaše vlastné riziko.

IBM môže použiť alebo distribuovať ľubovoľné vami poskytnuté informácie vhodným zvoleným spôsobom bez toho, aby tým voči vám vznikli akékoľvek záväzky.

Držitelia licencií tohto programu, ktorí si želajú mať informácie o tomto programe kvôli povoleniu: (i) výmeny informácií medzi nezávisle vytvorenými programami a inými programami (vrátane tohto programu) a (ii) spoločného používania vymenených informácií by mali kontaktovať:

IBM Corporation Software Interoperability Coordinator, Department YBWA 3605 Highway 52 N

<span id="page-49-0"></span>Rochester, MN 55901 U.S.A.

Takéto informácie môžu byť v niektorých prípadoch dostupné až po zaplatení príslušného poplatku.

Licenčný program popísaný v tomto dokumente a všetok licenčný materiál, ktorý je preň dostupný, poskytla spoločnosť | IBM za podmienok Zákazníckej zmluvy IBM, Medzinárodnej dohody o licenčných programoch IBM, Licenčnej | zmluvy IBM pre Strojový kód alebo inej ekvivalentnej dohody medzi nami. |

Všetky údaje o výkone, uvádzané v tomto dokumente boli získané v riadenom prostredí. Výsledky získané v iných prevádzkových prostrediach sa môžu podstatne odlišovať. Niektoré merania boli vykonané v systémoch vývojovej úrovne a nie je žiadna záruka, že tieto merania budú rovnaké na všeobecne dostupných systémoch. Okrem toho mohli byť niektoré merania odhadnuté extrapoláciou. Aktuálne výsledky môžu byť iné. Užívatelia týchto dokumentov by si mali overiť príslušné údaje pre svoje konkrétne prostredie.

Informácie týkajúce sa produktov iných spoločností ako IBM boli získané od dodávateľov týchto produktov, z ich publikovaných oznámení alebo iných verejne prístupných zdrojov. Spoločnosť IBM tieto produkty netestovala a nemôže potvrdiť presnosť ich výkonu, kompatibilitu ani iné parametre týkajúce sa produktov nepochádzajúcich od IBM. Otázky o schopnostiach produktov nepochádzajúcich od IBM adresujte dodávateľom týchto produktov.

Všetky vyhlásenia týkajúce sa budúceho smerovania alebo zámerov spoločnosti IBM môžu byť zmenené alebo zrušené bez oznámenia a reprezentujú len ciele a zámery spoločnosti.

Všetky ceny IBM sú navrhované predajné ceny stanovené spoločnosťou IBM, sú aktuálne a sú predmetom zmeny bez ohlásenia. Ceny dílerov môžu byť odlišné.

Tieto informácie slúžia len na plánovacie účely. Tu uvedené informácie môžu byť pred sprístupnením opisovaných produktov zmenené.

Tieto informácie obsahujú príklady údajov a hlásení používaných v každodenných obchodných operáciách. Kvôli čo najúplnejšiemu vysvetleniu obsahujú príklady konkrétne mená jednotlivcov, názvy spoločností, značiek a výrobkov. Všetky tieto názvy sú fiktívne a akákoľvek ich podobnosť s názvami a adresami používanými skutočným obchodným podnikom je úplne náhodná.

### LICENCIA NA AUTORSKÉ PRÁVA:

Tieto informácie obsahujú vzorové aplikačné programy v zdrojovom jazyku, ktoré ilustrujú programovacie techniky na rozličných operačných platformách. Tieto vzorové programy môžete kopírovať, upravovať a distribuovať v akejkoľvek forme bez zaplatenia poplatkov spoločnosti IBM za účelom vývoja, používania, marketingu alebo distribuovania aplikačných programov, vyhovujúcich aplikačnému programovému rozhraniu pre operačnú platformu, pre ktorú boli tieto vzorové programy napísané. Tieto príklady neboli riadne testované za všetkých podmienok. Spoločnosť IBM preto nemôže zaručiť alebo potvrdiť spoľahlivosť, opraviteľnosť alebo fungovanie týchto programov.

Každá kópia alebo časť týchto vzorových programov alebo odvodená práca musí obsahovať túto poznámku o autorských právach:

© (názov vašej spoločnosti) (rok). Časti tohto kódu sú odvodené zo vzorových programov spoločnosti IBM Corp. © Copyright IBM Corp. \_zadajte rok alebo roky\_. Všetky práva vyhradené.

Ak si prezeráte elektronickú kópiu týchto informácií, nemusia byť zobrazené fotografie ani farebné ilustrácie.

# **Informácie o programovacom rozhraní** |

Dokumenty tejto publikácie pre System i Access for Linux navrhli programovacie rozhrania, ktoré umožňujú zákazníkovi napísať programy na získanie služieb IBM i5/OS.

# <span id="page-50-0"></span>**Ochranné známky**

Nasledujúce pojmy sú ochrannými známkami spoločnosti International Business Machines Corporation v USA alebo iných krajinách:

AS/400 DB2 DB2 Universal Database eServer i5/OS IBM iSeries OS/400 Power PC System i

Adobe, logo Adobe, PostScript a logo PostScript sú buď registrované ochranné známky alebo ochranné známky | spoločnosti Adobe Systems Incorporated v USA a/alebo ďalších krajinách. |

IT Infrastructure Library je registrovaná ochranná známka spoločnosti Central Computer and Telecommunications | Agency, ktorá je teraz súčasťou inštitúcie Office of Government Commerce. |

Intel, logo Intel, Intel Inside, logo Intel Inside, Intel Centrino, logo Intel Centrino, Celeron, Intel Xeon, Intel SpeedStep, |

Itanium a Pentium sú ochranné známky alebo registrované ochranné známky spoločnosti Intel Corporation alebo jej | dcérskych spoločností v USA a ďalších krajinách. |

Microsoft, Windows, Windows NT a logo Windows sú ochrannými známkami spoločnosti Microsoft Corporation v Spojených štátoch a/alebo v ostatných krajinách.

ITIL je registrovaná ochranná známka a registrovaná ochranná známka spoločenstva inštitúcie Office of Government | Commerce a je registrovaná v Americkom úrade pre patenty a ochranné známky. |

- Cell Broadband Engine a Cell/B.E. sú ochranné známky spoločnosti Sony Computer Entertainment, Inc. v USA a |
- | dalších krajinách a používajú sa pod licenciou.

Java a všetky ochranné známky založených na Java sú ochrannými známkami spoločnosti Sun Microsystems, Inc. v Spojených štátoch a/alebo v ostatných krajinách.

Linux je registrovaná ochranná známka Linusa Torvaldsa v USA a ďalších krajinách. |

UNIX je registrovanou ochrannou známkou spoločnosti The Open Group v Spojených štátoch a ostatných krajinách.

Ďalšie názvy spoločností, produktov alebo služieb môžu byť ochrannými alebo servisnými známkami iných subjektov.

# **Podmienky používania**

Oprávnenia na používanie týchto publikácií sú predmetom nasledujúcich podmienok.

**Osobné použitie:** Tieto publikácie môžete reprodukovať pre svoje osobné, nekomerčné použitie za podmienky zachovania všetkých informácií o autorských právach. Bez výslovného povolenia autora ich nemôžete distribuovať, zobrazovať ani odvádzať práce z týchto publikácií ani žiadnej ich časti.

**Komerčné použitie:** Tieto publikácie môžete reprodukovať, distribuovať a zobrazovať výlučne vo vašej spoločnosti za podmienky zachovania všetkých informácií o autorských právach. Bez výslovného povolenia od autora nemôžete odvádzať práce z týchto publikácií ani reprodukovať, distribuovať a zobrazovať tieto publikácie ani žiadne ich časti.

S výnimkou ako je uvedené v týchto podmienkach, na publikácie ľubovoľné informácie, údaje, softvér alebo iné tu obsiahnuté intelektuálne vlastníctvo nemáte žiadne oprávnenia, licencie ani práva, vyjadrené ani implikované.

Spoločnosť IBM si vyhradzuje právo odobrať tu uvedené oprávnenia vždy, podľa vlastného uváženia, keď použitie týchto publikácií škodí autorovi, alebo ak spoločnosť IBM, že pokyny hore nie sú striktne dodržiavané.

Tieto informácie nemôžete prevziať ani exportovať okrem prípadu, ak to dovoľujú všetky aplikovateľné zákony a regulácie, vrátane všetkých zákonov a regulácií USA pre export.

SPOLOČNOSŤ IBM NERUČÍ ZA OBSAH TÝCHTO PUBLIKÁCIÍ. PUBLIKÁCIE SÚ POSKYTNUTÉ ″TAK AKO SÚ″ BEZ ZÁRUKY AKÉHOKOĽVEK DRUHU, VYJADRENEJ ALEBO IMPLIKOVANEJ, VRÁTANE (ALE NEOBMEDZENE) IMPLIKOVANÝCH ZÁRUK PREDAJNOSTI, NEPOŠKODENIA A VHODNOSTI NA KONKRÉTNY ÚČEL.

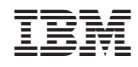

Vytlačené v USA